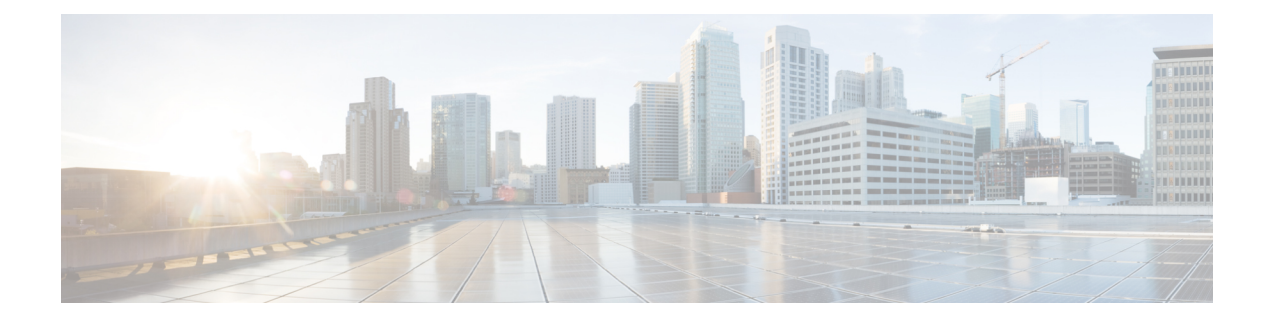

# **MPLS Forwarding Commands**

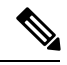

**Note**

All commands applicable for the Cisco NCS 5500 Series Router are also supported on the Cisco NCS 540 Series Router that is introduced from Cisco IOS XR Release 6.3.2. References to earlier releases in Command History tables apply to only the Cisco NCS 5500 Series Router.

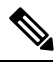

**Note**

- Starting with Cisco IOS XR Release 6.6.25, all commands applicable for the Cisco NCS 5500 Series Router are also supported on the Cisco NCS 560 Series Routers.
- Starting with Cisco IOS XR Release 6.3.2, all commands applicable for the Cisco NCS 5500 Series Router are also supported on the Cisco NCS 540 Series Router.
- References to releases before Cisco IOS XR Release 6.3.2 apply to only the Cisco NCS 5500 Series Router.
- Cisco IOS XR Software Release 7.0.1 specific updates are not applicable for the following variants of Cisco NCS 540 Series Routers:
	- N540-28Z4C-SYS-A
	- N540-28Z4C-SYS-D
	- N540X-16Z4G8Q2C-A
	- N540X-16Z4G8Q2C-D
	- N540-12Z20G-SYS-A
	- N540-12Z20G-SYS-D
	- N540X-12Z16G-SYS-A
	- N540X-12Z16G-SYS-D

This module describes the commands used to configure and use Multiprotocol Label Switching (MPLS) forwarding.

For detailed information about MPLS concepts, configuration tasks, and examples, see *MPLS Configuration Guide for Cisco NCS 5500 Series RoutersMPLS Configuration Guide for Cisco NCS 540 Series RoutersMPLS Configuration Guide for Cisco NCS 560 Series Routers*.

- clear mpls [forwarding](#page-2-0) counters, on page 3
- mpls [ip-ttl-propagate,](#page-4-0) on page 5
- mpls label [range,](#page-6-0) on page 7
- mpls [label-security,](#page-8-0) on page 9
- show mpls ea [interfaces,](#page-9-0) on page 10
- show mpls [forwarding,](#page-10-0) on page 11
- show mpls [forwarding](#page-14-0) tunnels, on page 15
- show mpls forwarding [exact-route,](#page-16-0) on page 17
- show mpls forwarding [label-security](#page-20-0) interface, on page 21
- show mpls forwarding [label-security](#page-21-0) summary location, on page 22
- show mpls [forwarding](#page-22-0) labels, on page 23
- show mpls [forwarding](#page-24-0) summary, on page 25
- show mpls [interfaces,](#page-27-0) on page 28
- show mpls label [range,](#page-29-0) on page 30
- show mpls label [table,](#page-30-0) on page 31
- show mpls lsd [applications,](#page-32-0) on page 33
- show mpls lsd [clients,](#page-34-0) on page 35
- show mpls lsd [forwarding](#page-36-0) labels, on page 37
- show mpls lsd [forwarding](#page-37-0) summary, on page 38
- show mpls traffic-eng [fast-reroute](#page-38-0) database, on page 39
- show mpls traffic-eng [fast-reroute](#page-42-0) log, on page 43

Ш

# <span id="page-2-0"></span>**clear mpls forwarding counters**

To clear (set to zero) the MPLS forwarding counters, use the **clear mpls forwarding counters** command in XR EXEC mode.

### **clear mpls forwarding counters**

**Syntax Description** This command has no arguments or keywords.

**Command Default** No default behavior or values

**Command Modes** XR EXEC mode

**Command History Release Modification** Release 6.0 This command was introduced.

**Usage Guidelines** Use the **clear mpls forwarding counters** command to set all MPLS forwarding counters to zero so that you can easily see the future changes.

## **Task ID Task ID Operations** read, write mpls-ldp mpls-static read,

### **Example:**

write

This a test.

**Examples** The following example shows sample output before and after clearing all counters:

RP/0/RP0/CPU0:router# **show mpls forwarding**

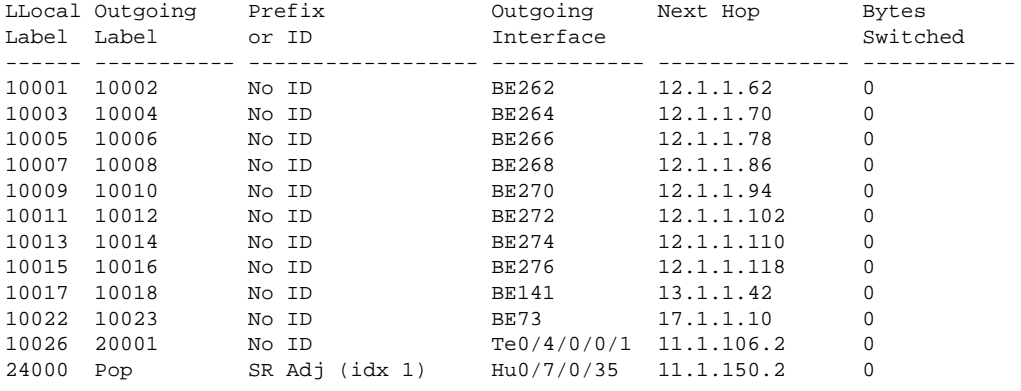

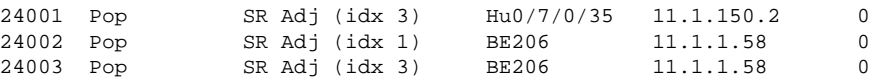

### RP/0/RP0/CPU0:router# **show mpls forwarding**

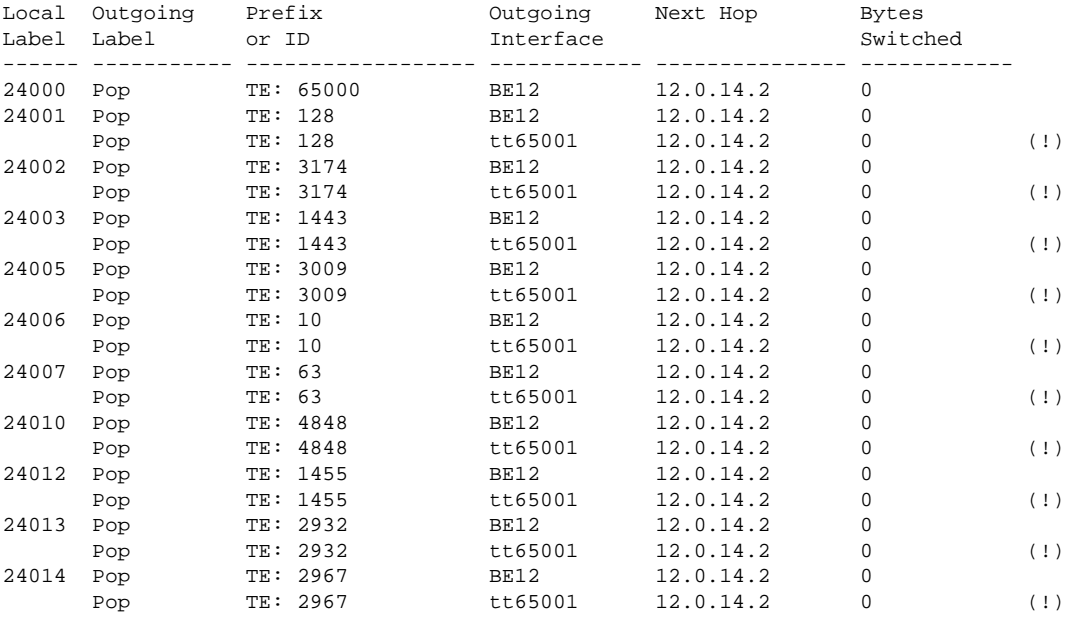

RP/0/RP0/CPU0:router# **clear mpls forwarding counters**

**MPLS Forwarding Commands**

ı

# <span id="page-4-0"></span>**mpls ip-ttl-propagate**

To configure the behavior controlling the propagation of the IP Time-To-Live (TTL) field to and from the MPLSheader, use the **mplsip-ttl-propagate** command in XR Config mode. To return to the default behavior, use the **no** form of this command.

**mpls ip-ttl-propagate disable** [**forwarded** | **local**] **no mpls ip-ttl-propagate**

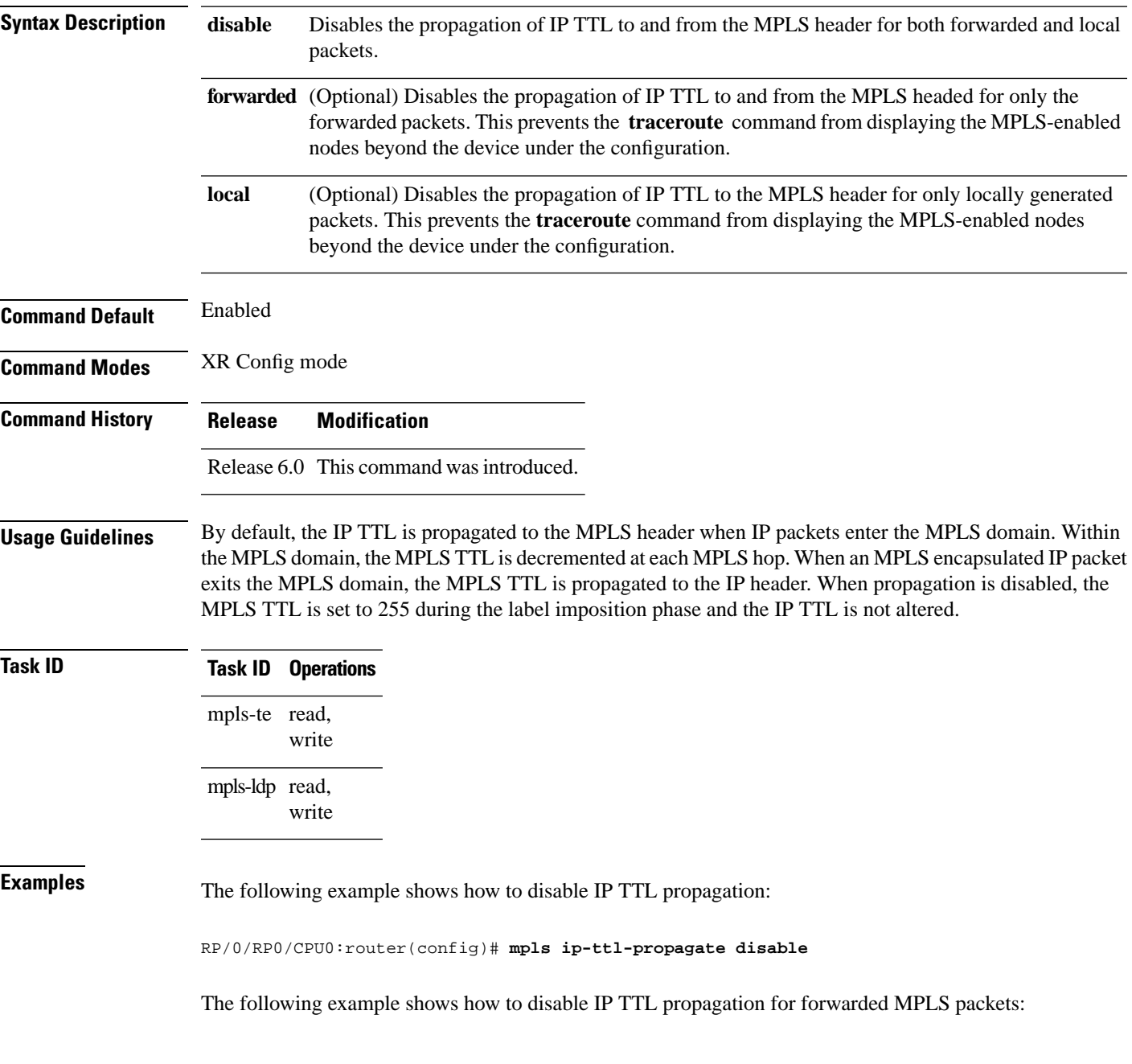

RP/0/RP0/CPU0:router(config)# **mpls ip-ttl-propagate disable forwarded**

The following example shows how to disable IP TTL propagation for locally generated MPLS packets:

RP/0/RP0/CPU0:router(config)# **mpls ip-ttl-propagate disable local**

# <span id="page-6-0"></span>**mpls label range**

To configure the dynamic range of locallabels available for use on packetinterfaces, use the **mplslabel range** command in XR Config mode. To return to the default behavior, use the **no** form of this command.

**mpls label range table** *table-id minimum maximum* **no mpls label range table** *table-id minimum maximum*

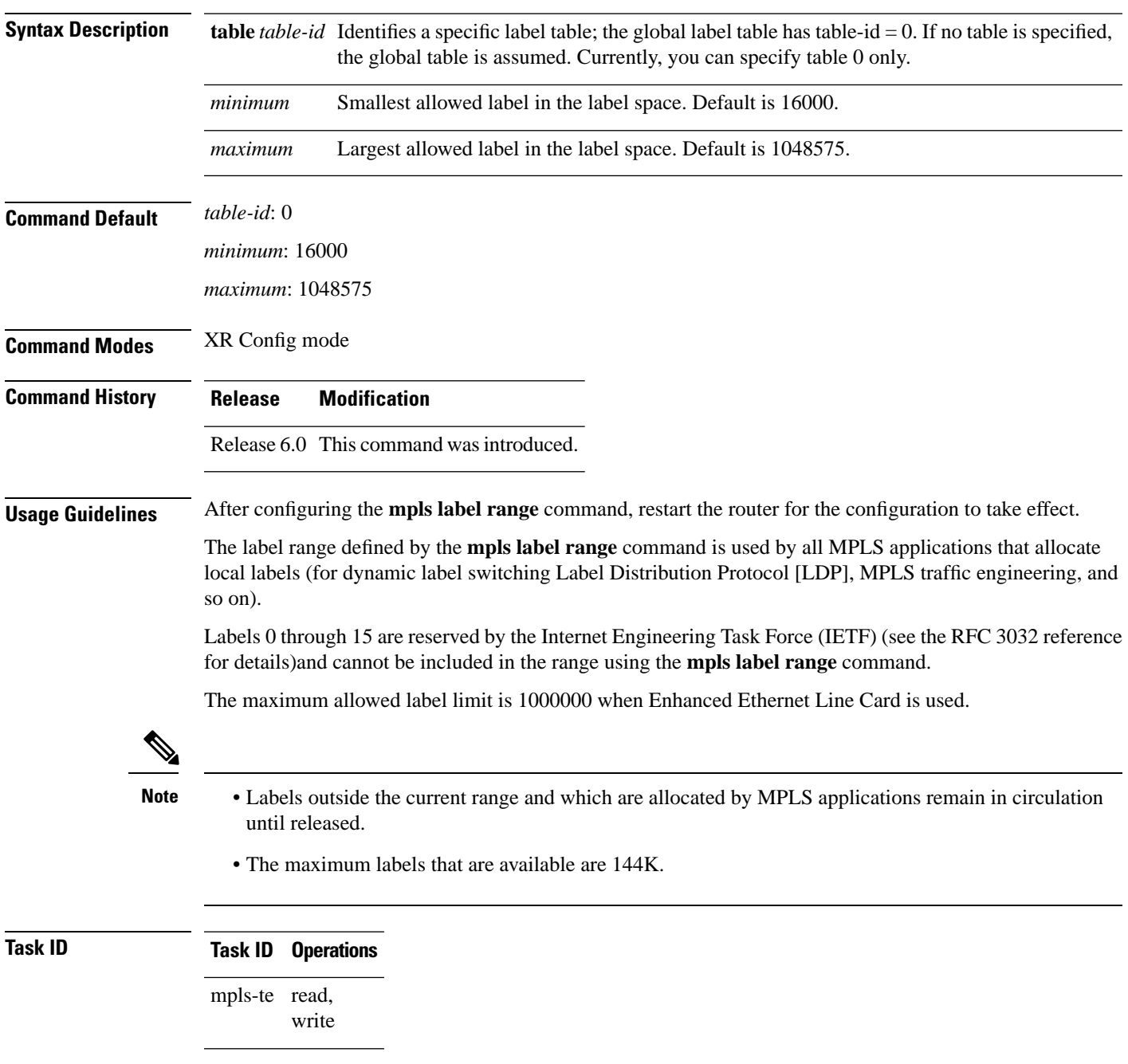

**Task ID Operations** mpls-ldp read, write

**Examples** The following example shows how to configure the size of the local label space using a *minimum* of 16200 and a *maximum* of 120000:

> RP/0/RP0/CPU0:router# **configure** RP/0/RP0/CPU0:router(config)# **mpls label range 16200 120000**

# <span id="page-8-0"></span>**mpls label-security**

To configure the MPLS label security for the interface, use the **mpls label-security** command in interface configuration mode.

**mpls label-security multi-label-packet [drop] rpf**

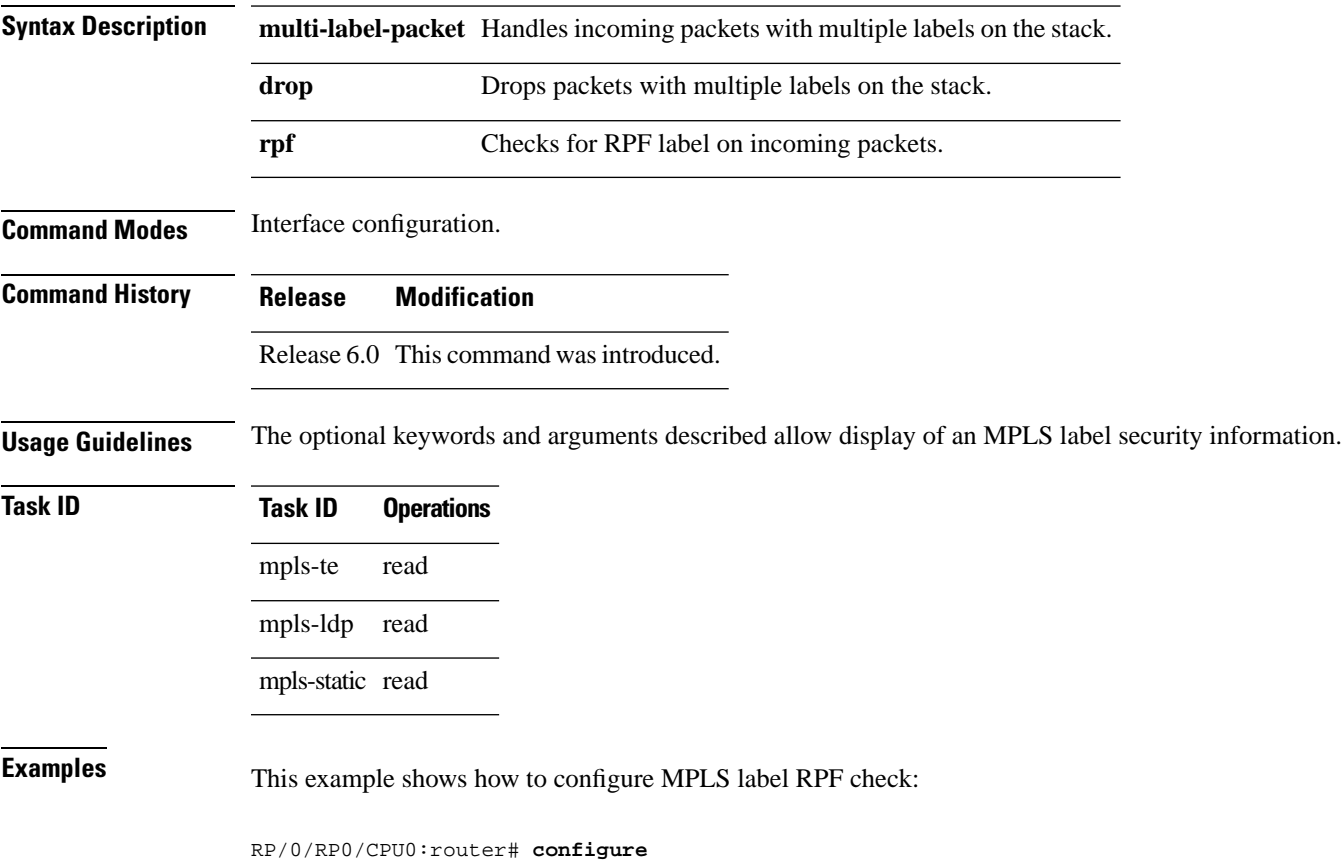

RP/0/RP0/CPU0:router(config)#**interface tunnel-te 1** RP/0/RP0/CPU0:router(config-if)#**mpls label-security rpf**

# <span id="page-9-0"></span>**show mpls ea interfaces**

To display the interface label security information, use the **show mpls ea interfaces** command in XR EXEC mode.

**show mpls ea interface** [**location** *node-id*]

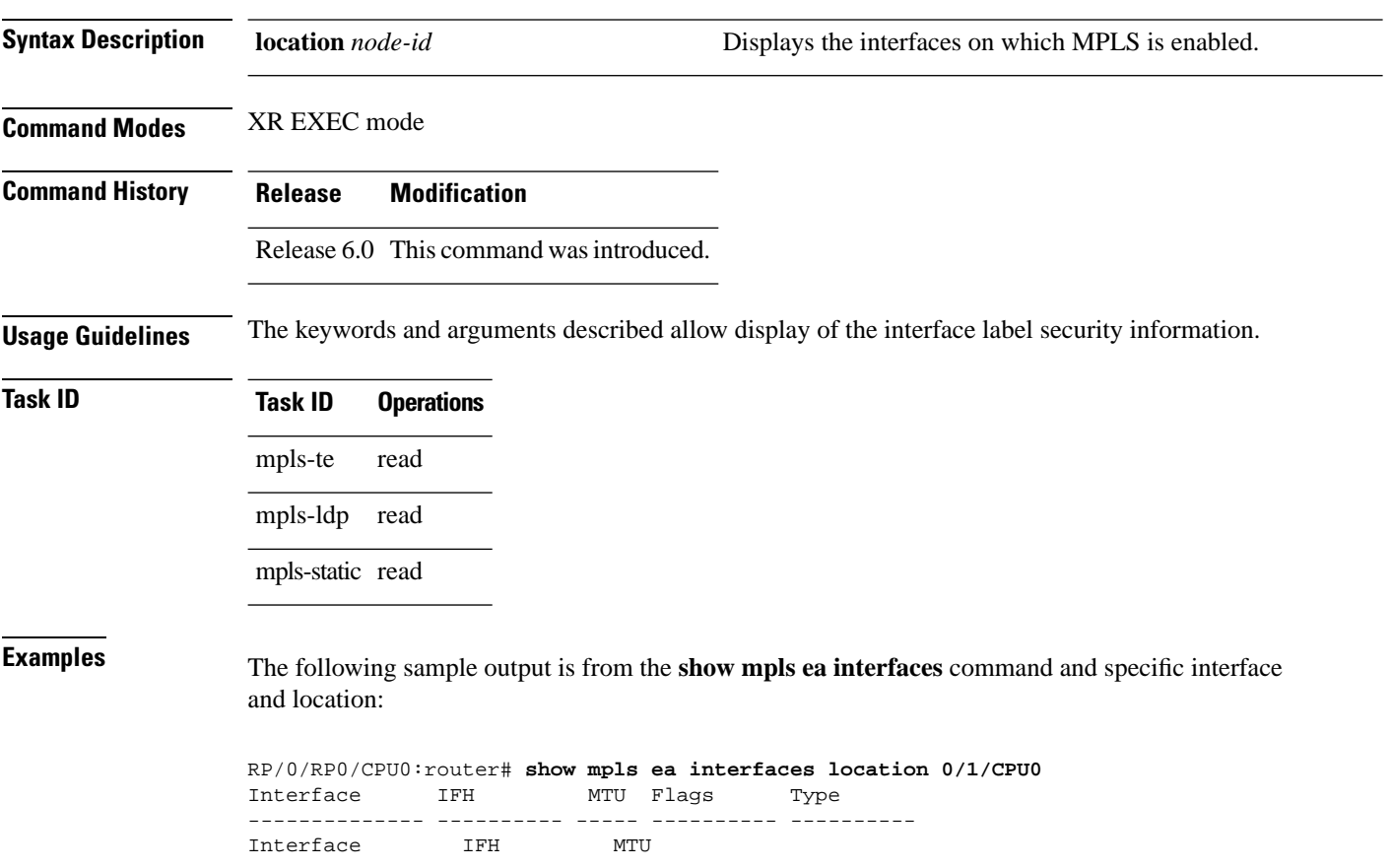

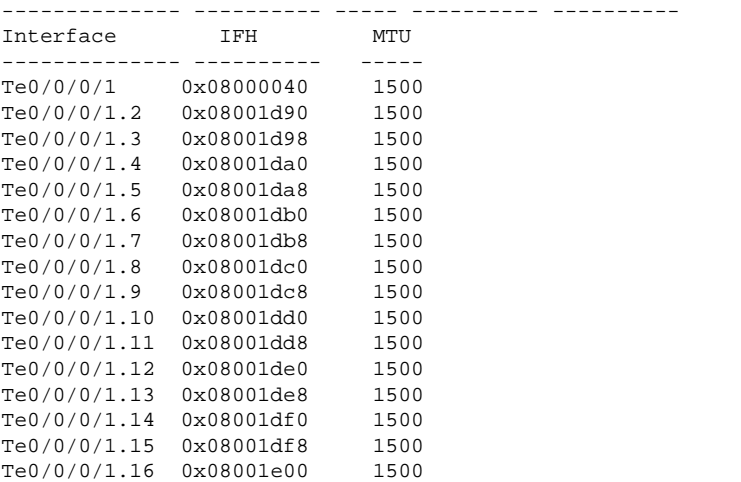

### **MPLS Forwarding Commands**

# <span id="page-10-0"></span>**show mpls forwarding**

To display the contents of the MPLS Label Forwarding Information Base (LFIB), use the **show mpls forwarding**command in XR EXEC mode.

**show mplsforwarding** [**detail**] [**hardwareingress** | **egress**] [**interface** *type interface-path-id*] [**location** *node-id*] [**labels** *low-value* [*high-value*] ] [**prefix***network*/*mask* | **ipv4 unicast** *network*/*mask* ] [**private**] [**summary**] [**tunnels** *tunnel-id*] [**vrf** *vrf-name*]

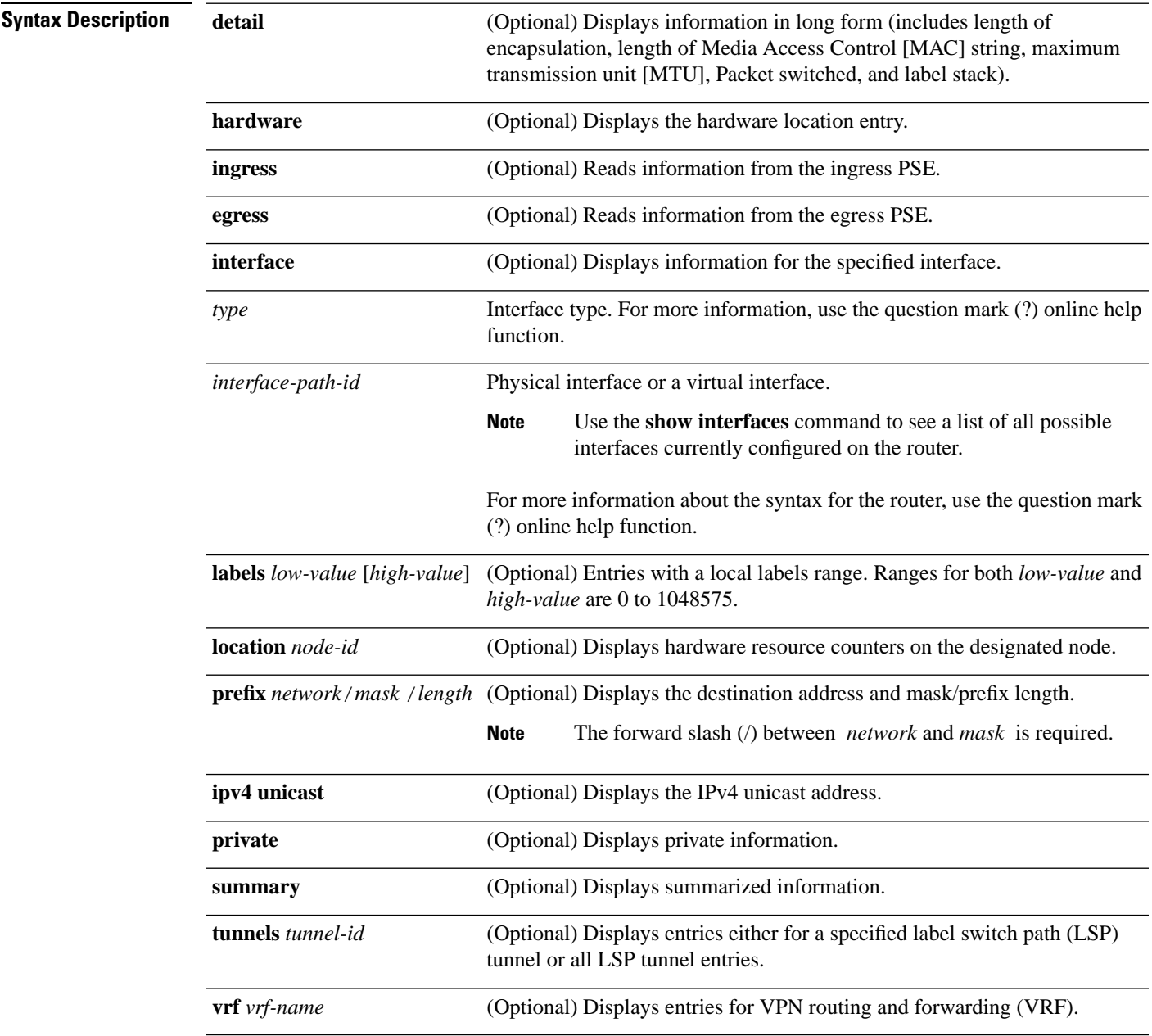

 $\mathbf{l}$ 

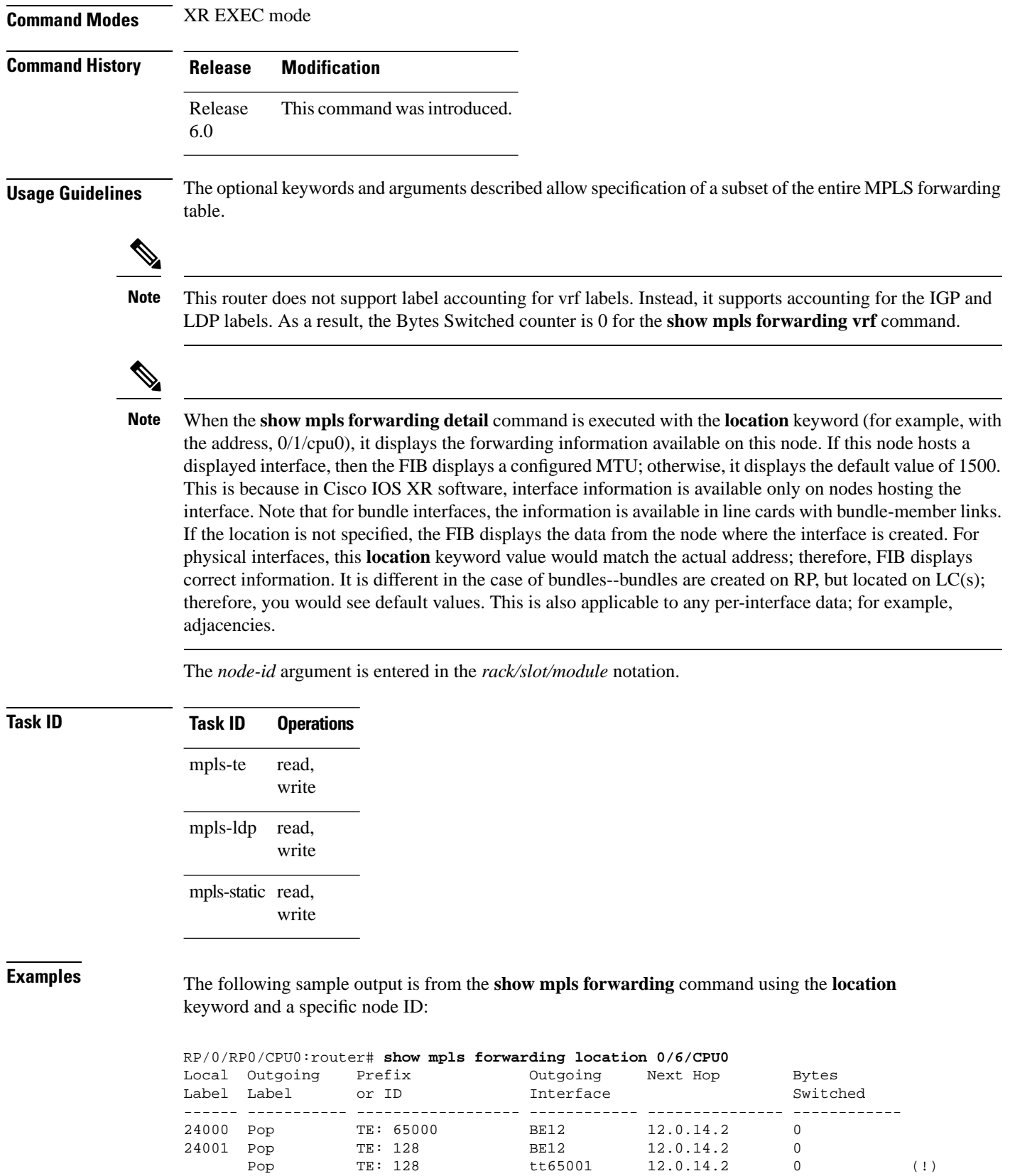

ı

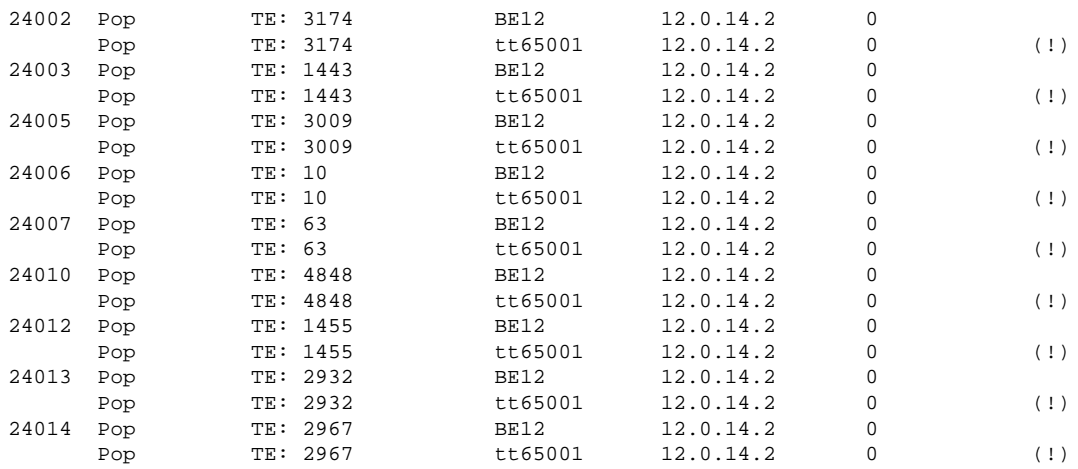

The following sample output shows detailed information for the LSP tunnels:

RP/0/RP0/CPU0:router# **show mpls forwarding prefix 32.0.143.0/24 detail**

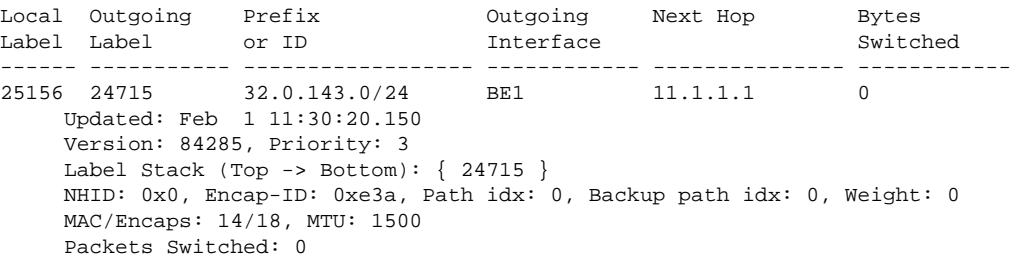

This table describes the significant fields shown in the display.

### **Table 1: show mpls forwarding Field Descriptions**

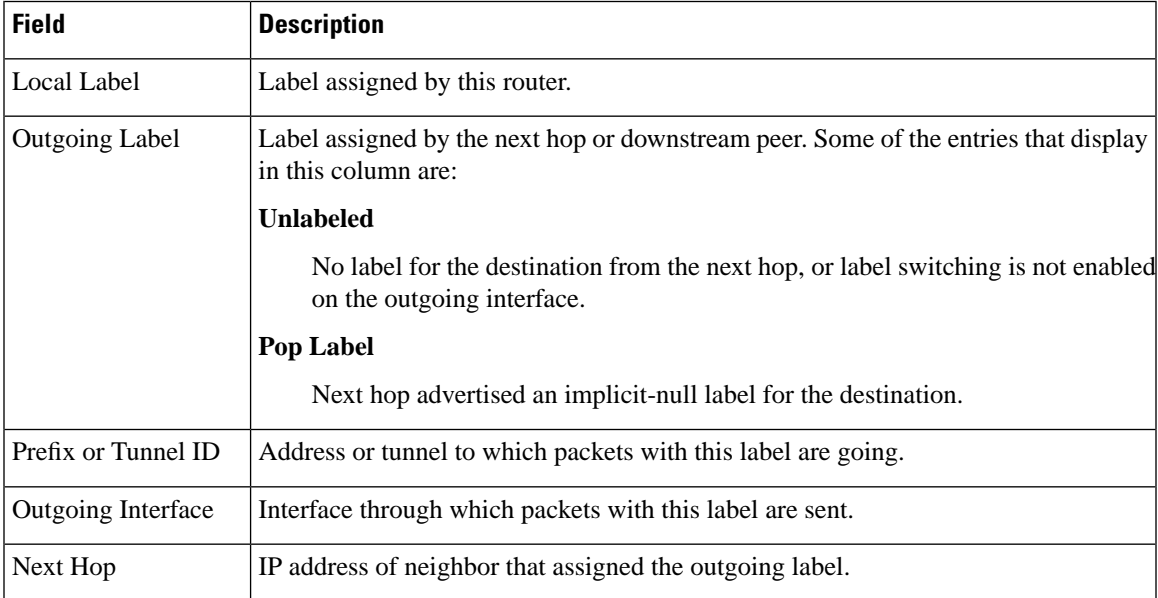

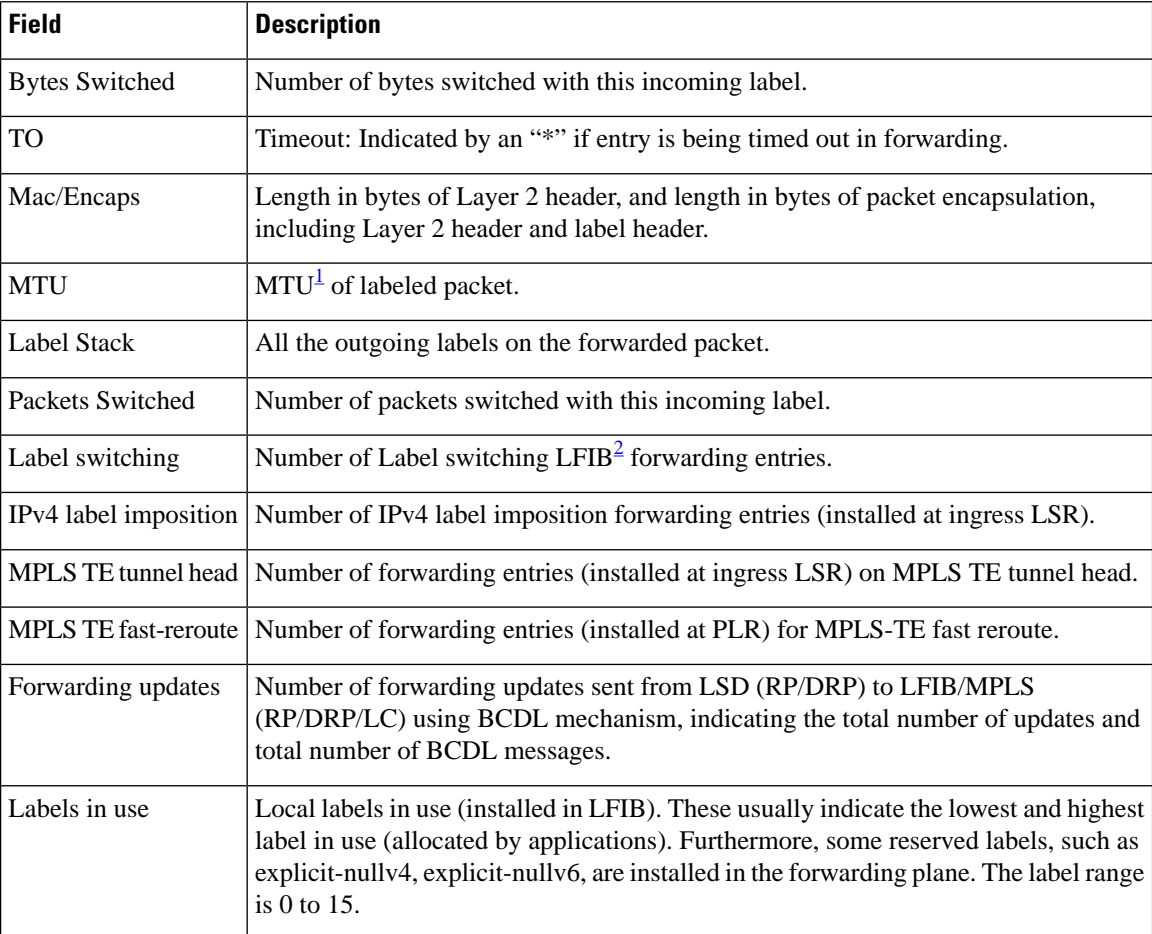

<span id="page-13-1"></span><span id="page-13-0"></span> $1$  MTU = Maximum Transmission Unit.

<sup>2</sup> LFIB = Label Forwarding Information Base.

# <span id="page-14-0"></span>**show mpls forwarding tunnels**

To display the contents of the **MPLS** forwarding tunnel, use the **show mpls forwarding tunnel** command in XR EXEC mode.

**show mpls forwarding tunnels** [**detail**][**tunnels** *tunnel-id*] [**vrf** *vrf-name*]

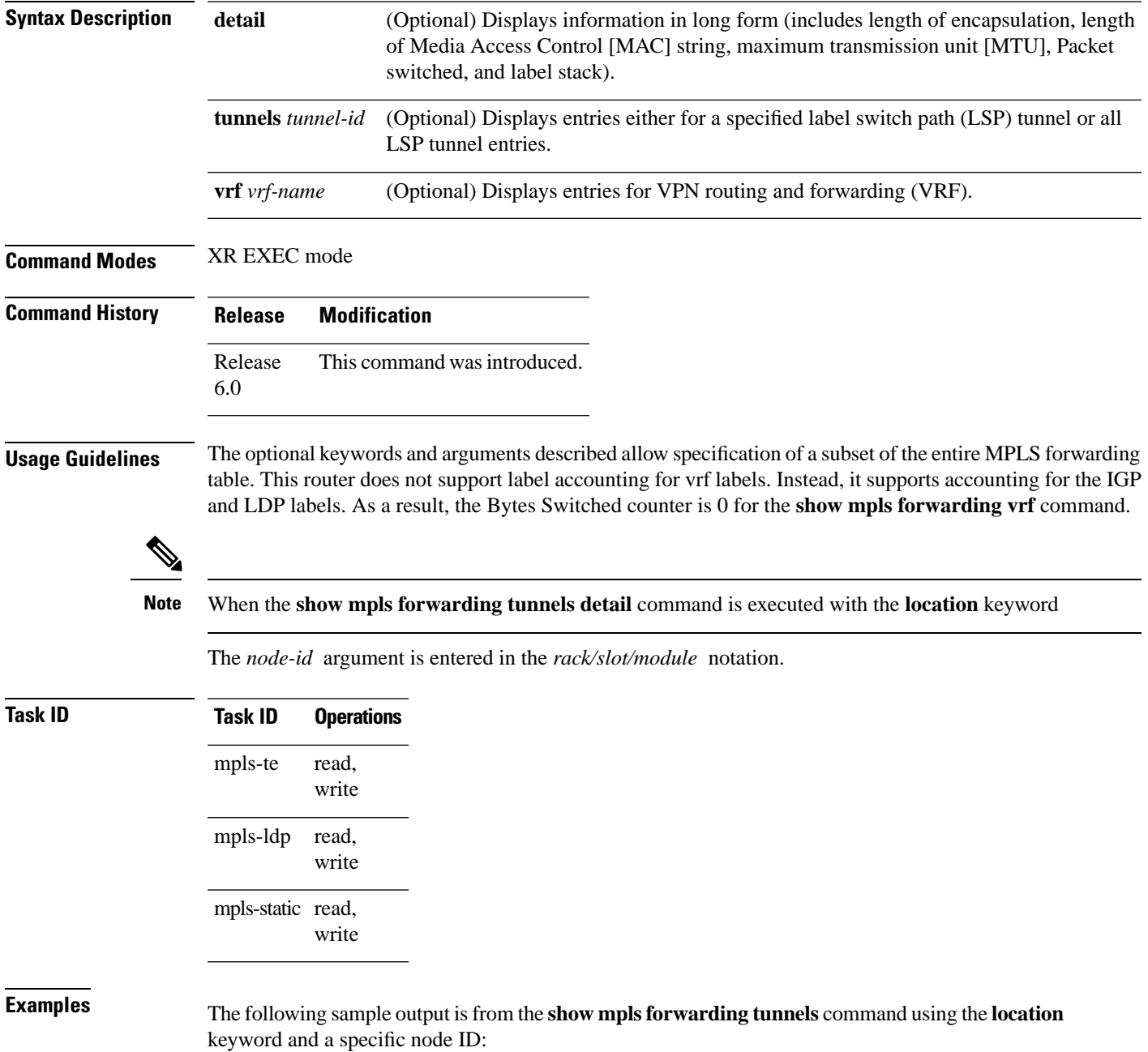

**show mpls forwarding tunnels** 

RP/0/RSP0/CPU0:PE1#sh mpls forwarding tunnels 1999 detail Thu Jul 23 22:56:09.726 PDT Tunnel Outgoing Outgoing Next Hop Bytes Name Label Interface ------------- ----------- ------------ --------------- ----------- tt1999 50045 BE10 point2point 0 Updated: Jul 23 20:04:57.416 Version: 82681, Priority: 2 Label Stack (Top -> Bottom): { 50045 } Local Label: 27972 NHID: 0x0, Path idx: 0, Backup path idx: 0, Weight: 0 MAC/Encaps: 14/18, MTU: 1500 Packets Switched: 0 Interface Handle: 0x0801f4a0, Local Label: 27972 Forwarding Class: 0, Weight: 0 Packets/Bytes Switched: 7045837/7116295370 RP/0/RSP0/CPU0:PE1#sh mpls forwarding tunnels 1999 detail location 0/0/CPU0 Thu Jul 23 22:56:14.526 PDT Tunnel Outgoing Outgoing Next Hop Bytes Name Cabel Interface Switched ------------- ----------- ------------ --------------- ----------- tt1999 50045 BE10 point2point 0 Updated: Jul 23 20:04:57.640 Version: 82681, Priority: 2 Label Stack (Top -> Bottom): { 50045 } Local Label: 27972 NHID: 0x0, Path idx: 0, Backup path idx: 0, Weight: 0 MAC/Encaps: 14/18, MTU: 1500 Packets Switched: 0 Interface Handle: 0x0801f4a0, Local Label: 27972 Forwarding Class: 0, Weight: 0 Packets/Bytes Switched: 7045837/7116295370 RP/0/RSP0/CPU0:PE1#sh mpls forwarding tunnels 1999 Thu Jul 23 22:56:19.717 PDT Tunnel Outgoing Outgoing Next Hop Bytes Name Label Interface Switched ------------- ----------- ------------ --------------- ----------- tt1999 50045 BE10 point2point 0

# <span id="page-16-0"></span>**show mpls forwarding exact-route**

To display the exact path for the source and destination address pair, use the **show mpls forwarding exact-route** command in XR EXEC mode.

**show mpls forwarding exact-route label** *label-number* **bottom-label** *value* | **ipv4** *source-address destination-address* | **ipv6***source-addressdestination-address* [**detail**] [**protocol** *protocol* **source-port** *source-port* **destination-port** *destination-port* **ingress-interface** *type interface-path-id*] [**location** *node-id*] [**policy-class** *value*] [**hardware ingress** | **egress**]

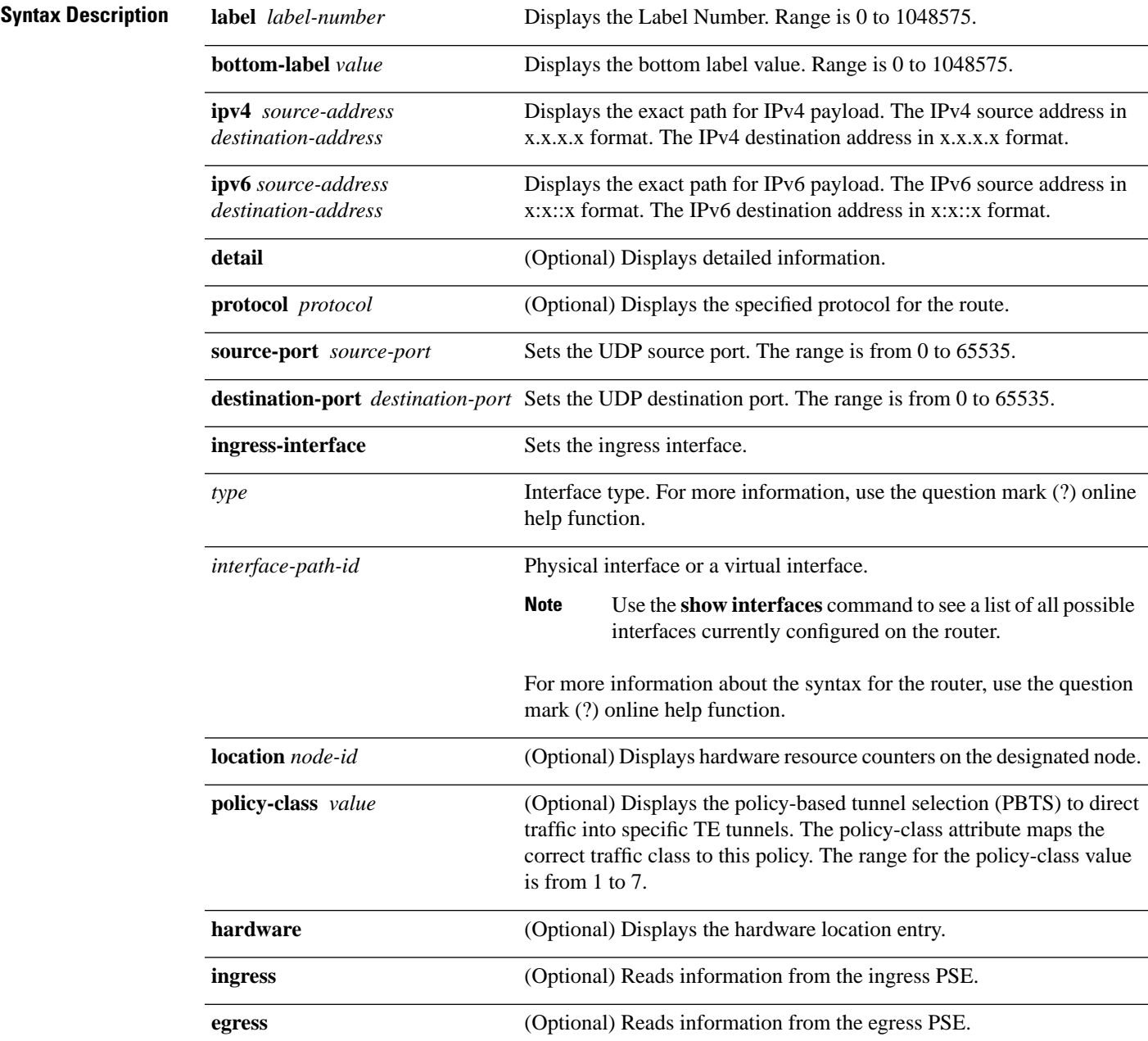

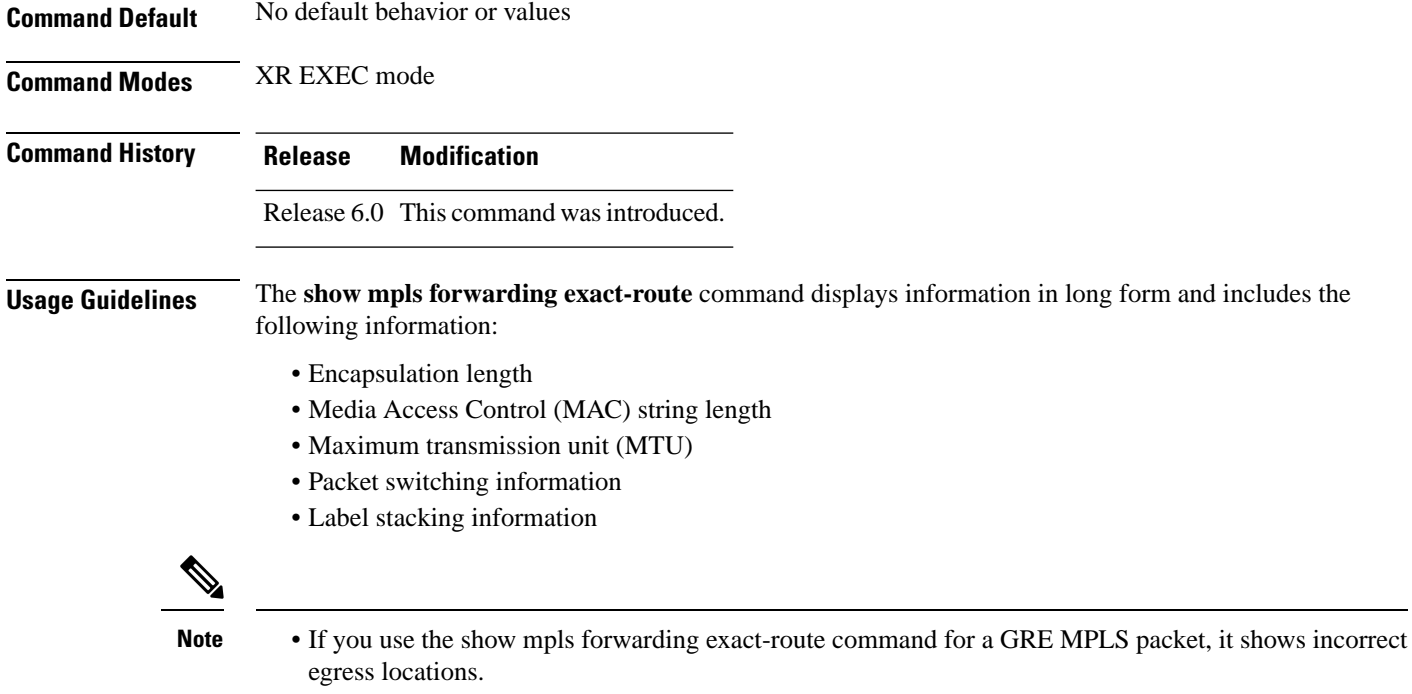

• If you use the show mpls forwarding exact-route command for a GRE MPLS packet, it shows incorrect egress locations.

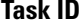

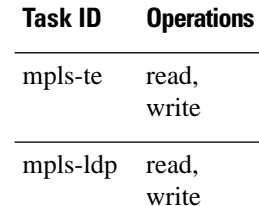

mpls-static read, write

**Examples** The following shows a sample output from the **show mpls forwarding exact-route** command:

RP/0/RP0/CPU0:router# **show mpls forwarding exact-route label 24075 ipv4 11.255.255.1 12.0.14.1 protocol tcp sou\$**

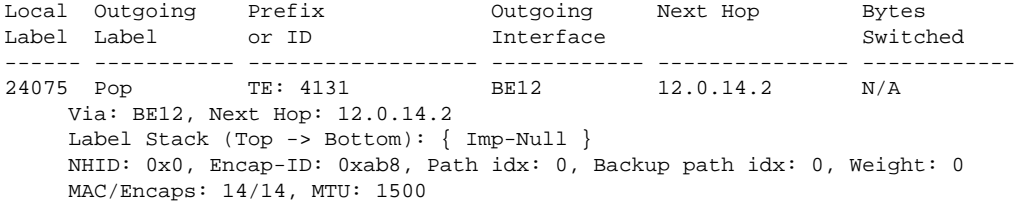

This table describes the significant fields shown in the display.

**Table 2: show mpls forwarding exact-route Field Descriptions**

| <b>Field</b>          | <b>Description</b>                                                                                                    |
|-----------------------|----------------------------------------------------------------------------------------------------|
| Local Label           | Label assigned by this router.                                                                                                    |
| <b>Outgoing Label</b> | Label assigned by the next hop or downstream peer. Some of the entries that display<br>in this column are:                                                                                                    |
|                       | <b>Unlabeled</b>                                                                                                    |
|                       | No label for the destination from the next hop, or label switching is not enabled<br>on the outgoing interface.                                                                                                    |
|                       | Pop Label                                                                                                    |
|                       | Next hop advertised an implicit-null label for the destination.                                                                                                    |
| Prefix or Tunnel ID   | Address or tunnel to which packets with this label are going.                                                                                                    |
| Outgoing Interface    | Interface through which packets with this label are sent.                                                                                                    |
| Next Hop              | IP address of neighbor that assigned the outgoing label.                                                                                                    |
| <b>Bytes Switched</b> | Number of bytes switched with this incoming label.                                                                                                    |
| <b>TO</b>             | Timeout: Indicated by an "*" if entry is being timed out in forwarding.                                                                                                    |
| MAC/Encaps            | Length in bytes of Layer 2 header, and length in bytes of packet encapsulation,<br>including Layer 2 header and label header.                                                                                                    |
| <b>MTU</b>            | MTU <sup>3</sup> of labeled packet.                                                                                                    |
| Label Stack           | All the outgoing labels on the forwarded packet.                                                                                                    |
| Packets Switched      | Number of packets switched with this incoming label.                                                                                                    |
| Label switching       | Number of Label switching $LFIB4$ forwarding entries.                                                                                                    |
| IPv4 label imposition | Number of IPv4 label imposition forwarding entries (installed at ingress LSR).                                                                                                    |
| MPLS TE tunnel head   | Number of forwarding entries (installed at ingress LSR) on MPLS TE tunnel head.                                                                                                    |
|                       | MPLS TE fast-reroute Number of forwarding entries (installed at PLR) for MPLS-TE fast reroute.                                                                                                    |
| Forwarding updates    | Number of forwarding updates sent from LSD (RP/DRP) to LFIB/MPLS<br>(RP/DRP/LC) using BCDL mechanism, indicating the total number of updates and<br>total number of BCDL messages.                                                                                                    |
| Labels in use         | Local labels in use (installed in LFIB). These usually indicate the lowest and highest<br>label in use (allocated by applications). Furthermore, some reserved labels, such as<br>explicit-nullv4, explicit-nullv6, are installed in the forwarding plane. The label range<br>is 0 to 15. |

<span id="page-18-0"></span><sup>3</sup> MTU = Maximum Transmission Unit.

I

<span id="page-19-0"></span> $^4\;$  LFIB = Label Forwarding Information Base.

# <span id="page-20-0"></span>**show mpls forwarding label-security interface**

To display the contents of the MPLS label interface security information, use the **show mpls forwarding label-security interface** command in XR EXEC mode.

**show mpls forwarding label-security**[**interface** *type interface-path-id*] [**location** *node-id*]

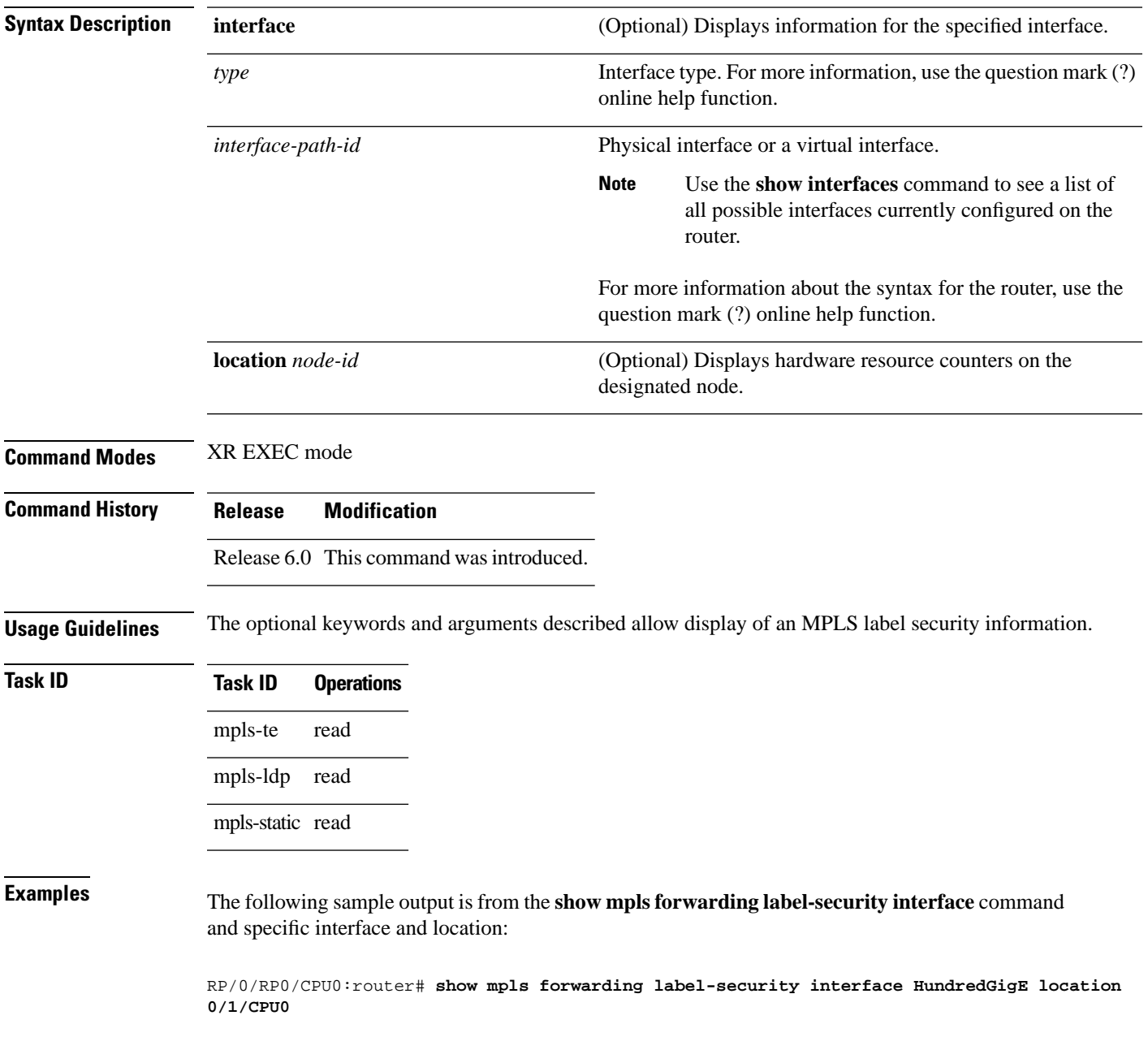

# <span id="page-21-0"></span>**show mpls forwarding label-security summary location**

To display the contents of the MPLS label security information summary, use the **show mpls forwarding label-security summary location**command in XR EXEC mode.

**show mpls forwarding label-security summary location** *node-id*

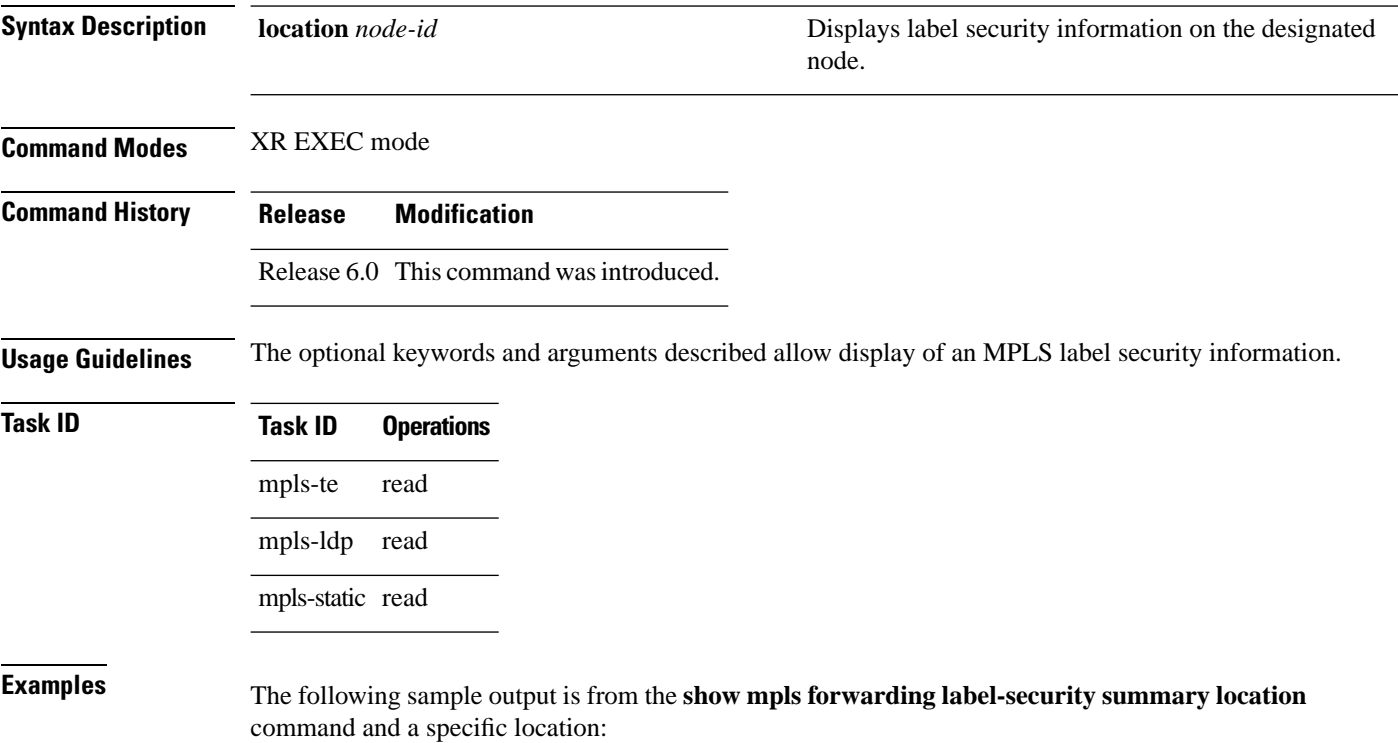

RP/0/RP0/CPU0:router# **show mpls forwarding label-security summary location 0/1/CPU0**

# <span id="page-22-0"></span>**show mpls forwarding labels**

To display the contents of the MPLS label information, use the **show mpls forwarding labels** command in XR EXEC mode.

**show mpls forwarding** [**labels** *low-value high-value* ][**detail**] **[rpf]**

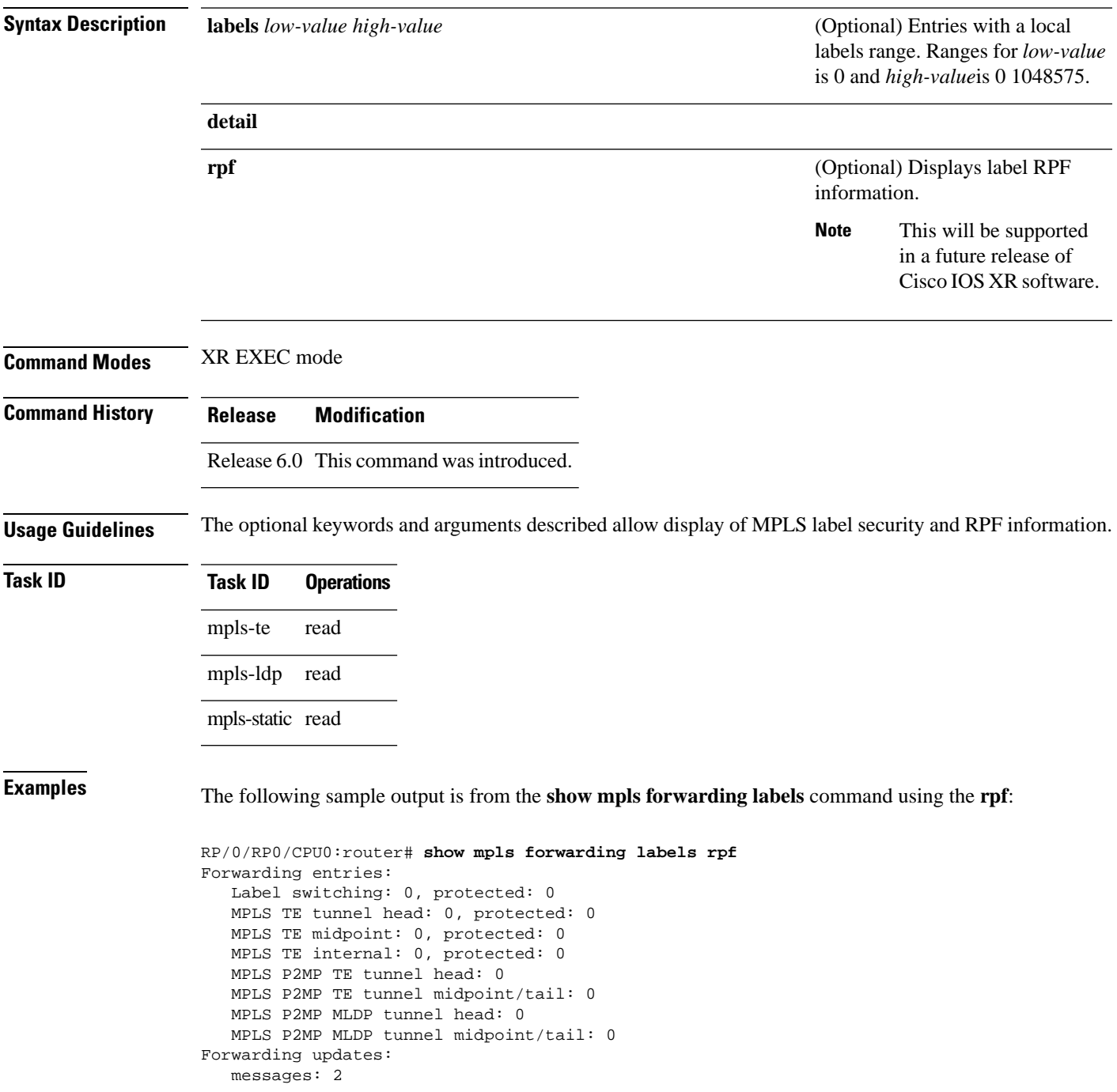

I

 p2p updates: 4 Labels in use: Reserved: 4 Lowest: 0 Highest: 13 Deleted stale label entries: 0 Pkts dropped: 0 Pkts fragmented: 0 Failed lookups: 0

# <span id="page-24-0"></span>**show mpls forwarding summary**

To display the summary of the MPLS label table, use the **show mpls forwarding summary** command in XR EXEC mode.

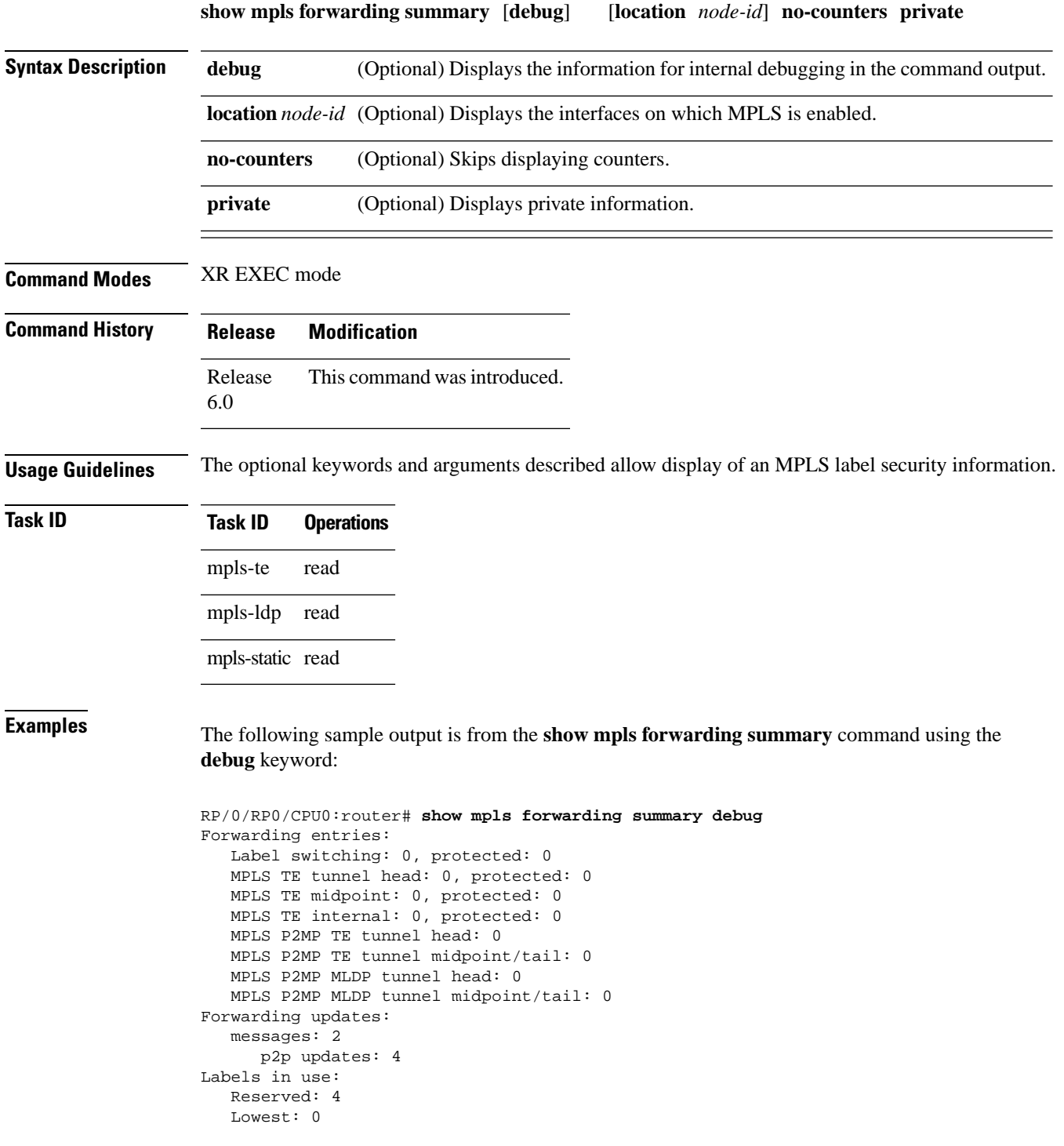

 Highest: 13 Deleted stale label entries: 0 Pkts dropped: 0 Pkts fragmented: 0 Failed lookups: 0

The following sample output is from the **show mpls forwarding summary** command using the **location** keyword and a specific location:

```
RP/0/RP0/CPU0:router# show mpls forwarding summary location 0/1/CPU0
Forwarding entries:
    Label switching: 0, protected: 0
    MPLS TE tunnel head: 0, protected: 0
   MPLS TE midpoint: 0, protected: 0
    MPLS TE internal: 0, protected: 0
   MPLS P2MP TE tunnel head: 0
    MPLS P2MP TE tunnel midpoint/tail: 0
    MPLS P2MP MLDP tunnel head: 0
   MPLS P2MP MLDP tunnel midpoint/tail: 0
Forwarding updates:
   messages: 2
     p2p updates: 4
Labels in use:
    Reserved: 4
    Lowest: 0
    Highest: 13
    Deleted stale label entries: 0
Pkts dropped: 0
Pkts fragmented: 0
Failed lookups: 0
```
The following sample output is from the **show mpls forwarding summary** command using the **no-counters**:

```
RP/0/RP0/CPU0:router# show mpls forwarding summary no-counters
Forwarding entries:
    Label switching: 0, protected: 0
    MPLS TE tunnel head: 0, protected: 0
    MPLS TE midpoint: 0, protected: 0
    MPLS TE internal: 0, protected: 0
   MPLS P2MP TE tunnel head: 0
   MPLS P2MP TE tunnel midpoint/tail: 0
    MPLS P2MP MLDP tunnel head: 0
    MPLS P2MP MLDP tunnel midpoint/tail: 0
Forwarding updates:
    messages: 2
      p2p updates: 4
Labels in use:
   Reserved: 4
    Lowest: 0
    Highest: 13
    Deleted stale label entries: 0
```
The following sample output is from the **show mpls forwarding summary** command using the **private**:

RP/0/RP0/CPU0:router# **show mpls forwarding summary private**

```
Forwarding entries:
    Label switching: 0, protected: 0
    MPLS TE tunnel head: 0, protected: 0
    MPLS TE midpoint: 0, protected: 0
   MPLS TE internal: 0, protected: 0
    MPLS P2MP TE tunnel head: 0
    MPLS P2MP TE tunnel midpoint/tail: 0
   MPLS P2MP MLDP tunnel head: 0
   MPLS P2MP MLDP tunnel midpoint/tail: 0
Forwarding updates:
    messages: 2
      p2p updates: 4
Labels in use:
   Reserved: 4
    Lowest: 0
   Highest: 13
    Deleted stale label entries: 0
Path count:
   Unicast: 0
Pkts dropped: 0
Pkts fragmented: 0
Failed lookups: 0
fwd-flags: 0x5, ttl-expire-pop-cnt: 0
```
This table describes the significant fields shown in the display.

**Table 3: show mpls forwarding summary Field Descriptions**

| <b>Field</b>       | <b>Description</b>                                                                                                    |
|--------------------|----------------------------------------------------------------------------------------------------|
| Label switching    | Number of Label switching Label Forwarding Information Base (LFIB) forwarding<br>entries.                                                                                                    |
|                    | MPLS TE tunnel head   Number of forwarding entries (installed at ingress LSR) on MPLS TE tunnel head.                                                                                                    |
| Forwarding updates | Number of forwarding updates sent from LSD (RP/DRP) to LFIB/MPLS<br>(RP/DRP/LC) using BCDL mechanism, indicating the total number of updates and<br>total number of BCDL messages.                                                                                                    |
| Labels in use      | Local labels in use (installed in LFIB). These usually indicate the lowest and highest<br>label in use (allocated by applications). Furthermore, some reserved labels, such as<br>explicit-nullv4, explicit-nullv6, are installed in the forwarding plane. The label range<br>is 0 to $15$ . |

# <span id="page-27-0"></span>**show mpls interfaces**

To display information about one or more interfaces that have been configured for MPLS, use the **show mpls interfaces** command in XR EXEC mode.

**show mpls interfaces** [*type interface-path-id*] [**location** *node-id* ] [**detail**]

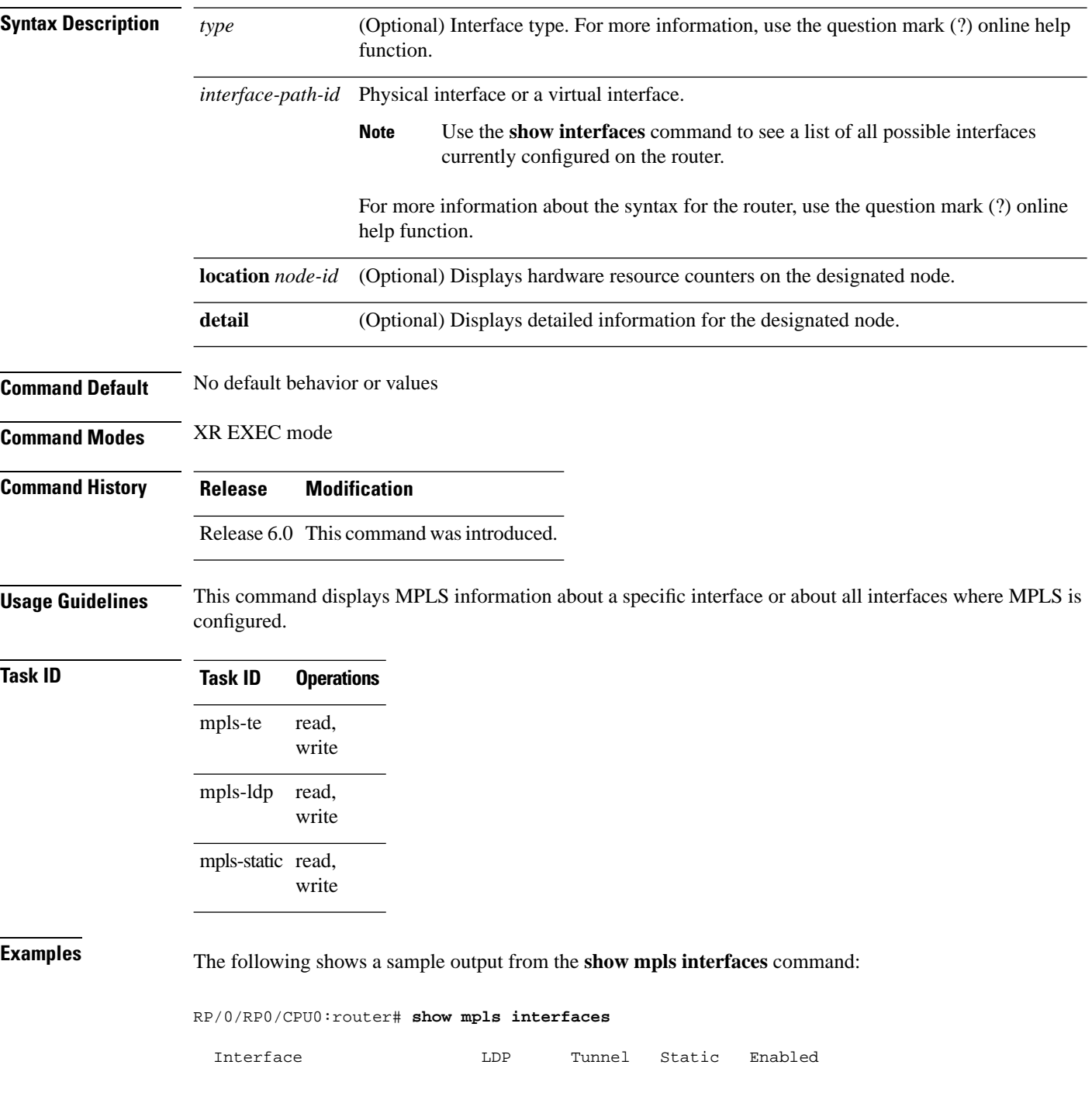

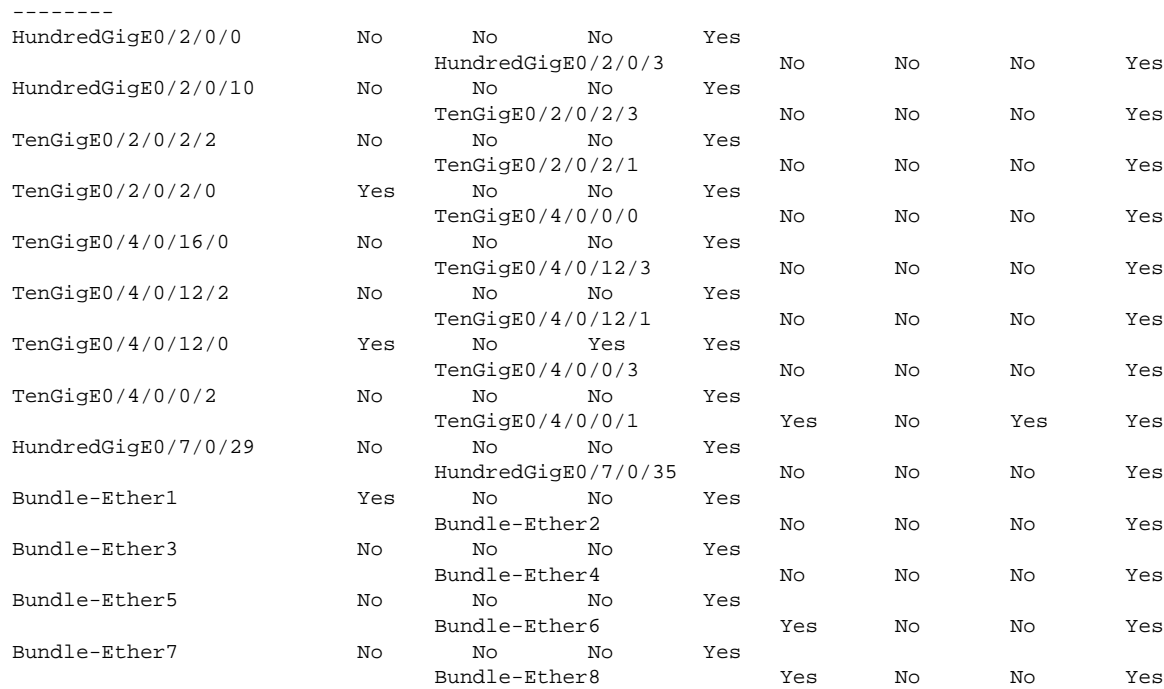

-------------------------- -------- -------- --------

This table describes the significant fields in the sample display.

**Table 4: show mpls interfaces Command Field Descriptions**

| <b>Field</b> | <b>Description</b>                                                                                                  |
|--------------|----------------------------------------------------------------------------------------------------|
| <b>LDP</b>   | State of LDP labelling.                                                                                             |
|              | Tunnel   State of LSP Tunnel labelling.                                                                             |
| MTU          | $MTU^2$ of labeled packet.                                                                                          |
| Caps         | Capsulation switching chains installed on an interface.                                                             |
| M            | MPLS switching capsulation/switching chains are installed on the interface and are ready to switch<br>MPLS traffic. |

<span id="page-28-0"></span> $5$  MTU = Maximum Transmission Unit.

# <span id="page-29-0"></span>**show mpls label range**

To display the range of local labels available for use on packet interfaces, use the **show mpls label range** command in XR EXEC mode.

### **show mpls label range**

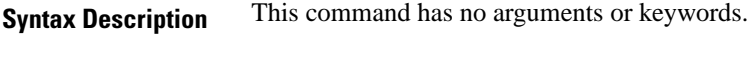

**Command Default** No default behavior or values

**Command Modes** XR EXEC mode

**Command History Release Modification** Release This command was introduced. 6.0

**Usage Guidelines** You can use the **show mpls label range** command to configure a range for local labels that is different from the default range.

## **Task ID Task ID Operations**

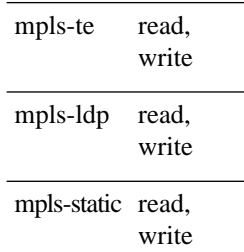

**Examples** The following shows a sample output from the **show mpls label range** command:

RP/0/RP0/CPU0:router# **show mpls label range**

Range for dynamic labels: Min/Max: 16000/144000

This table describes the significant fields shown in the display.

### **Table 5: show mpls label range Command Field Descriptions**

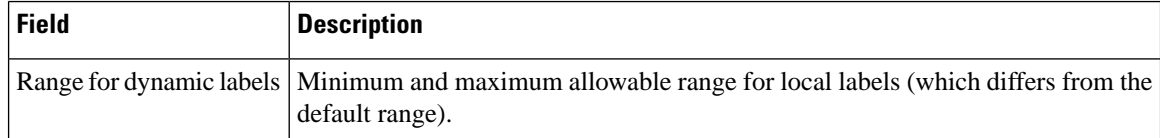

# <span id="page-30-0"></span>**show mpls label table**

To display the local labels contained in the MPLS label table, use the **show mpls label table** command in XR EXEC mode.

**show mpls label table** *table-index* [**application** *application*] [**label** *label-value*] [**summary**] [**detail**]

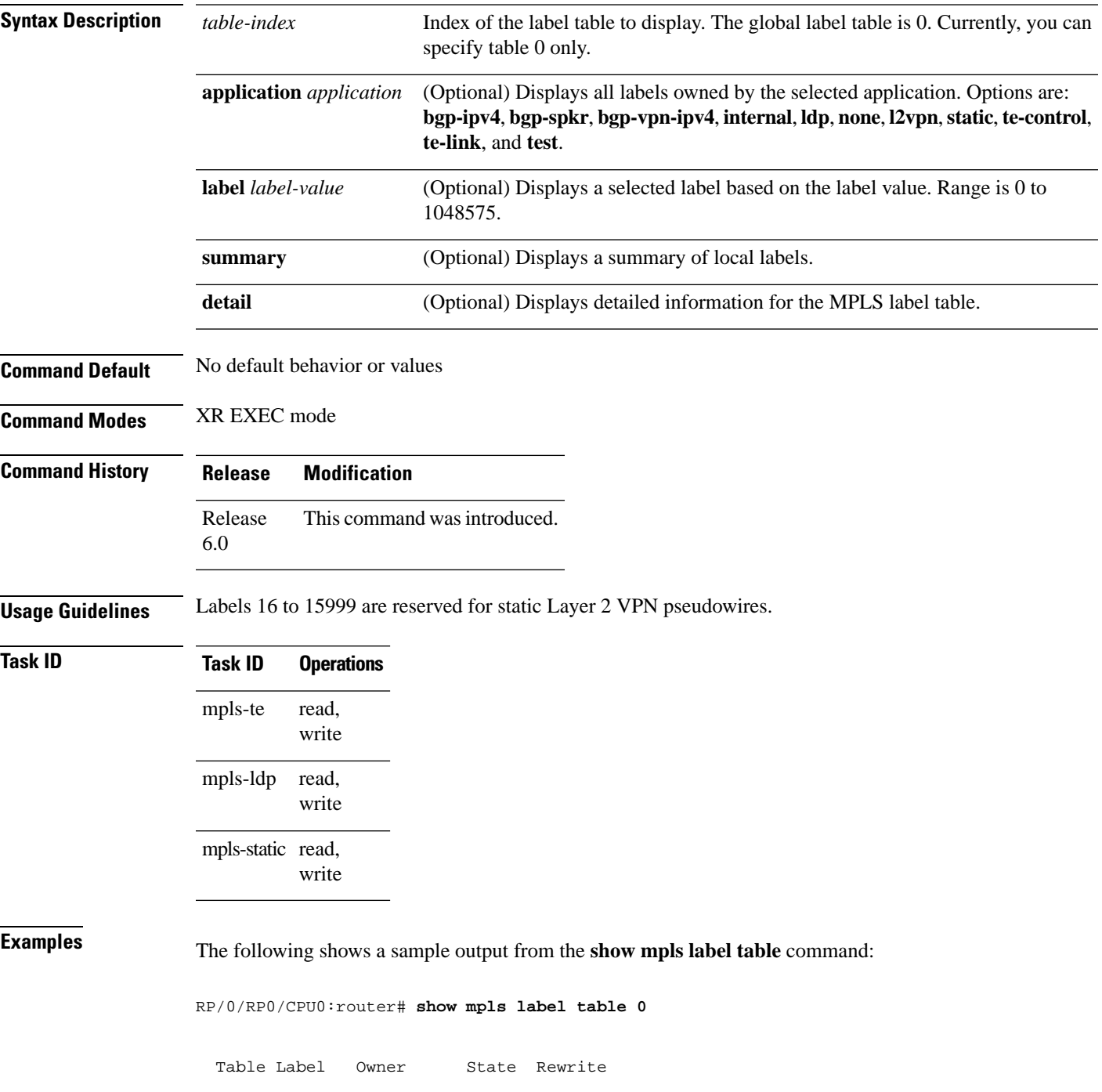

I

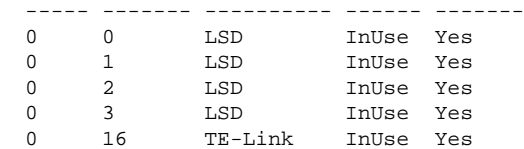

This table describes the significant fields shown in the display.

**Table 6: show mpls label table Command Field Descriptions**

| <b>Field</b> | <b>Description</b>                                                                                                    |  |
|--------------|----------------------------------------------------------------------------------------------------|--|
| Table        | Table ID.                                                                                                    |  |
| Label        | Label index.                                                                                                    |  |
| Owner        | Application that allocated the label. All labels displaying "InUse" state have an owner.                                                                          |  |
| <b>State</b> | <b>InUse</b>                                                                                                    |  |
|              | Label allocated and in use by an application.                                                                                                    |  |
|              | <b>Alloc</b>                                                                                                    |  |
|              | Label allocated but is not yet in use by an application.                                                                                                    |  |
|              | Pend                                                                                                    |  |
|              | Label was in use by an application that has terminated unexpectedly, and the application has<br>not reclaimed the label.                                          |  |
|              | Pend-S                                                                                                    |  |
|              | Label was in use by an application, but the MPLS LSD (Label Switching Database) server has<br>recently restarted and the application has not reclaimed the label. |  |
| Rewrite      | Number of initiated rewrites.                                                                                                    |  |

# <span id="page-32-0"></span>**show mpls lsd applications**

To display the MPLS applications registered with the MPLS Label Switching Database (LSD) server, use the **show mpls lsd applications** command in XR EXEC mode.

**show mpls lsd applications** [**application** *application*]

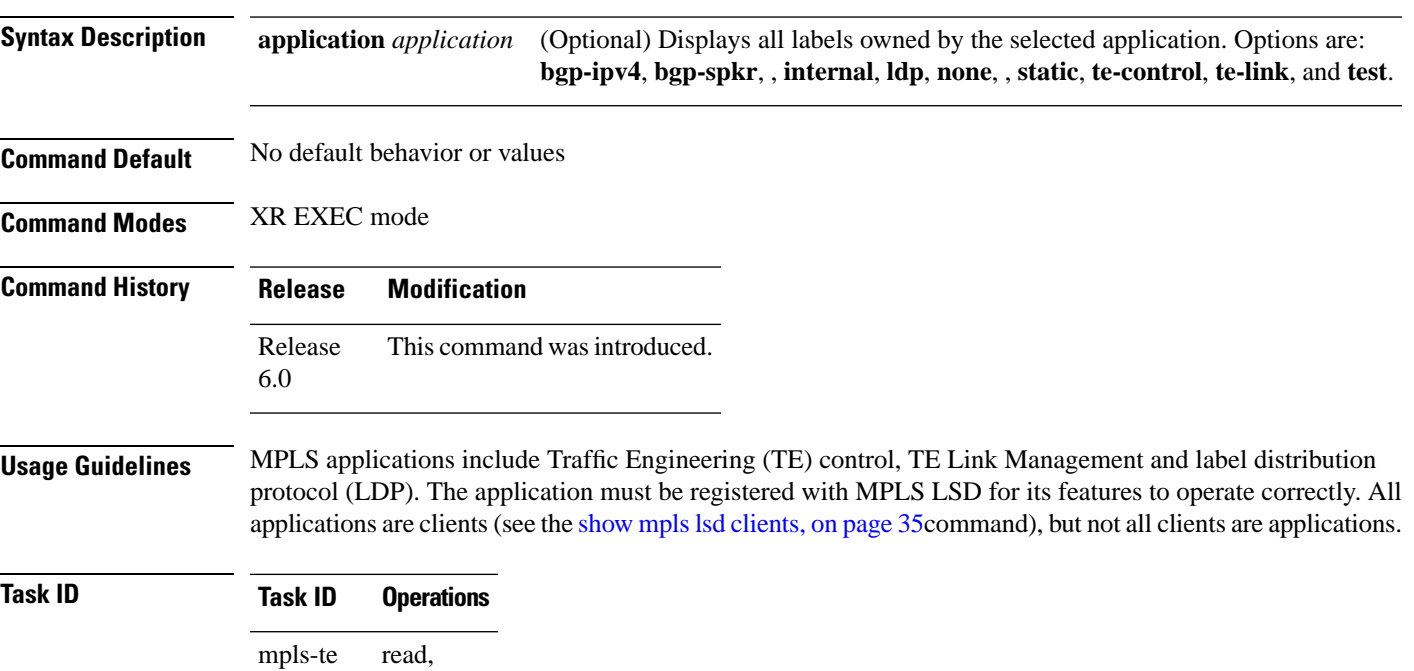

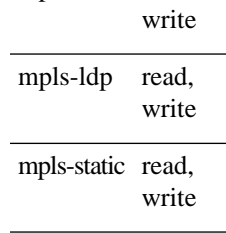

**Examples** The following shows a sample output from the **show mpls lsd applications** command:

RP/0/RP0/CPU0:router# **show mpls lsd applications**

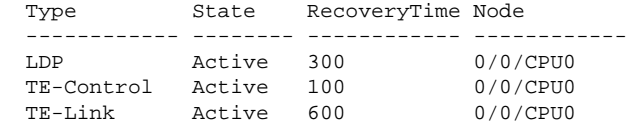

This table describes the significant fields shown in the display.

### **Table 7: show mpls lsd applications Command Field Descriptions**

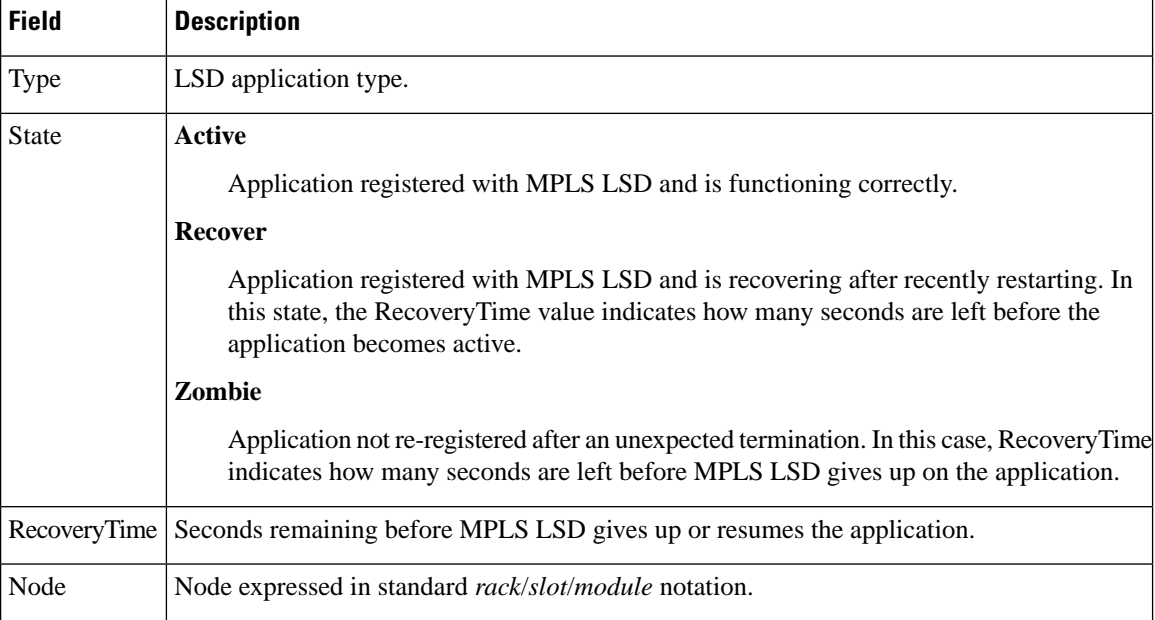

Ш

# <span id="page-34-0"></span>**show mpls lsd clients**

To display the MPLS clients connected to the MPLS Label Switching Database (LSD) server, use the **show mpls lsd clients** command in XR EXEC mode.

### **show mpls lsd clients**

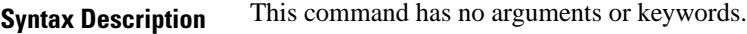

**Command Default** No default behavior or values

**Command Modes** XR EXEC mode

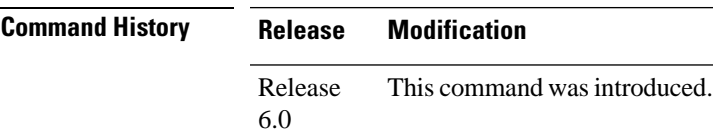

mpls-static read,

write

**Usage Guidelines** MPLS clients include Traffic Engineering (TE) Control, TE Link Management, Label Distribution Protocol (LDP), and Bulk Content Downloader (BCDL) Agent. Not all clients are applications (see the **show mpls lsd applications** command), but all applications are clients.

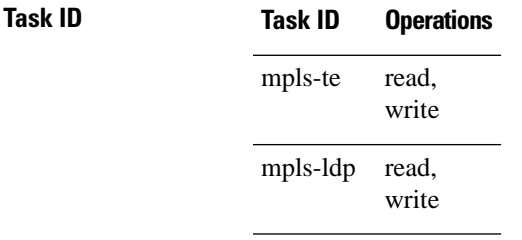

**Examples** The following shows a sample output from the **show mpls lsd clients** command:

RP/0/RP0/CPU0:router# **show mpls lsd clients**

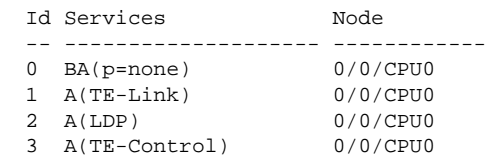

The following table describes the significant fields shown in the display.

I

### **Table 8: show mpls lsd clients Command Field Descriptions**

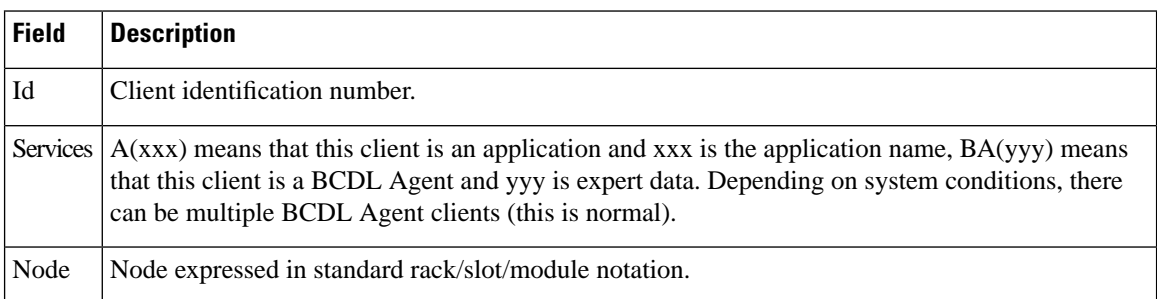

# <span id="page-36-0"></span>**show mpls lsd forwarding labels**

To display the LSD label RPFinformation, use the **show mpls lsdforwarding labels** command in XR EXEC mode.

**show mpls lsd forwarding** [**labels** *low-value high-value* ] [**location** *node-id*]

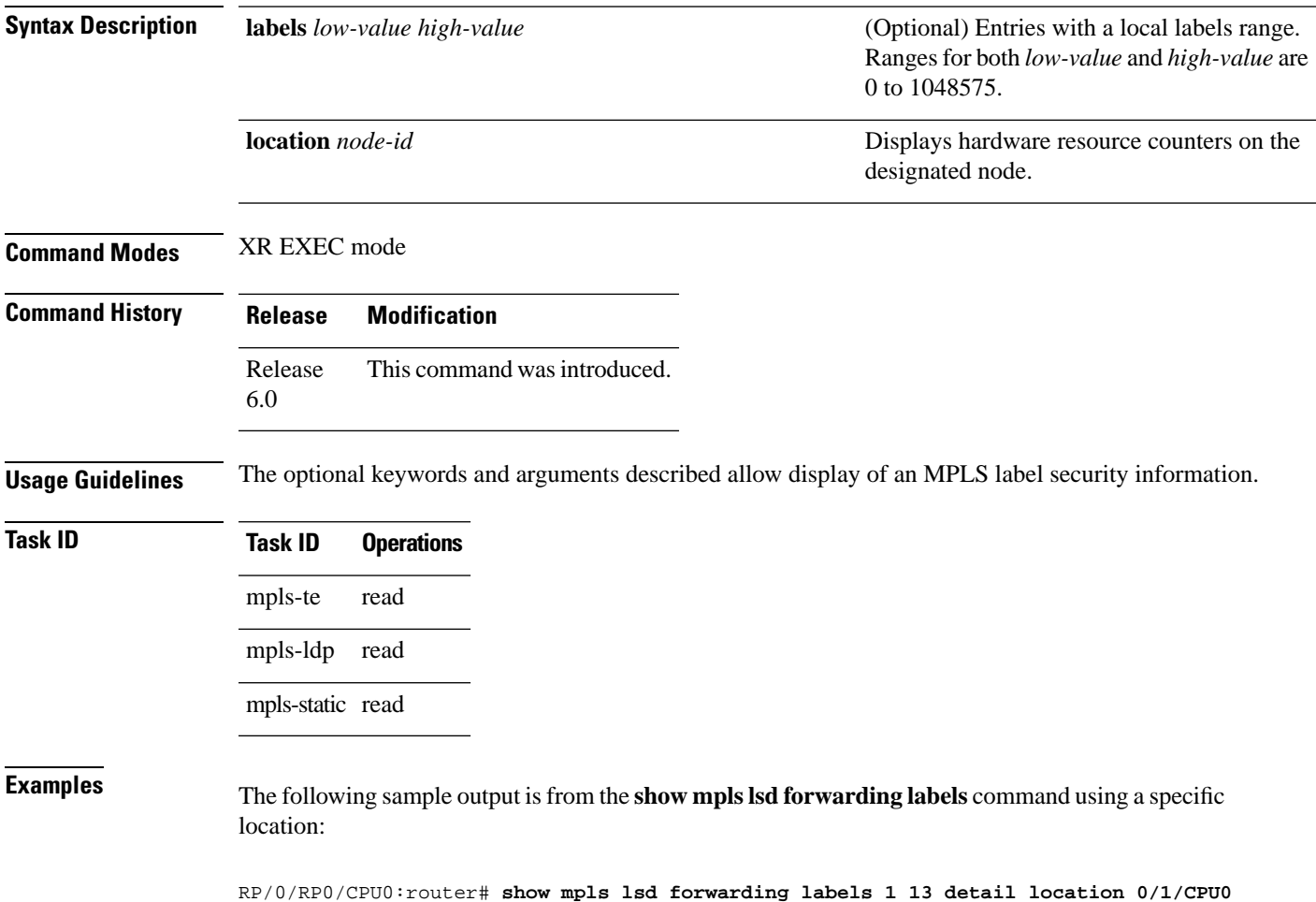

# <span id="page-37-0"></span>**show mpls lsd forwarding summary**

To display the LSD label RPF information, use the **show mpls lsd forwarding summary** command in XR EXEC mode.

**show mpls lsd forwarding summary** [**location** *node-id*]

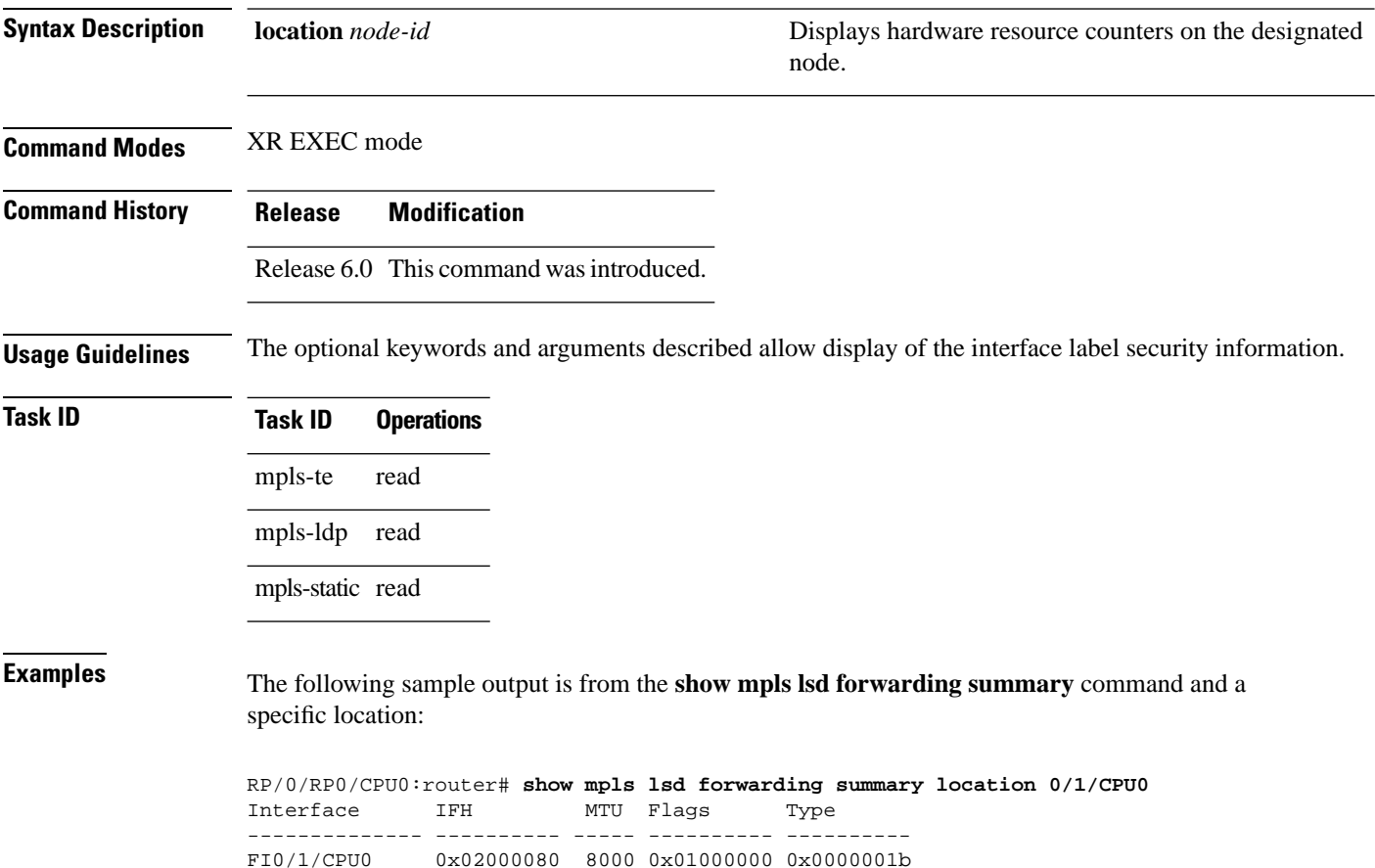

tt1 0x08000320 1500 0x01000000 0x00000024

# <span id="page-38-0"></span>**show mpls traffic-eng fast-reroute database**

To display the contents of the fast reroute (FRR) database, use the **show mpls traffic-eng fast-reroute database** command in XR EXEC mode.

**show mpls traffic-eng fast-reroute database** [*ip-address*] [*ip-address* /*length*] [**afi-all safi-all** | **unicast***ip-address ip-address/length*] [**backup-interface**] [**tunnel** *tunnel -id*] [**unresolved**] [**interface** *type interface-path-id*] [**ipv4 safi-all** | **unicast***ip-address ip-address/length*] [**labels** *low-number high-number*] [**state active** | **complete** | **partial** | **ready**] [**role head** | **midpoint**] [**summary**] [**location** *node-id*]

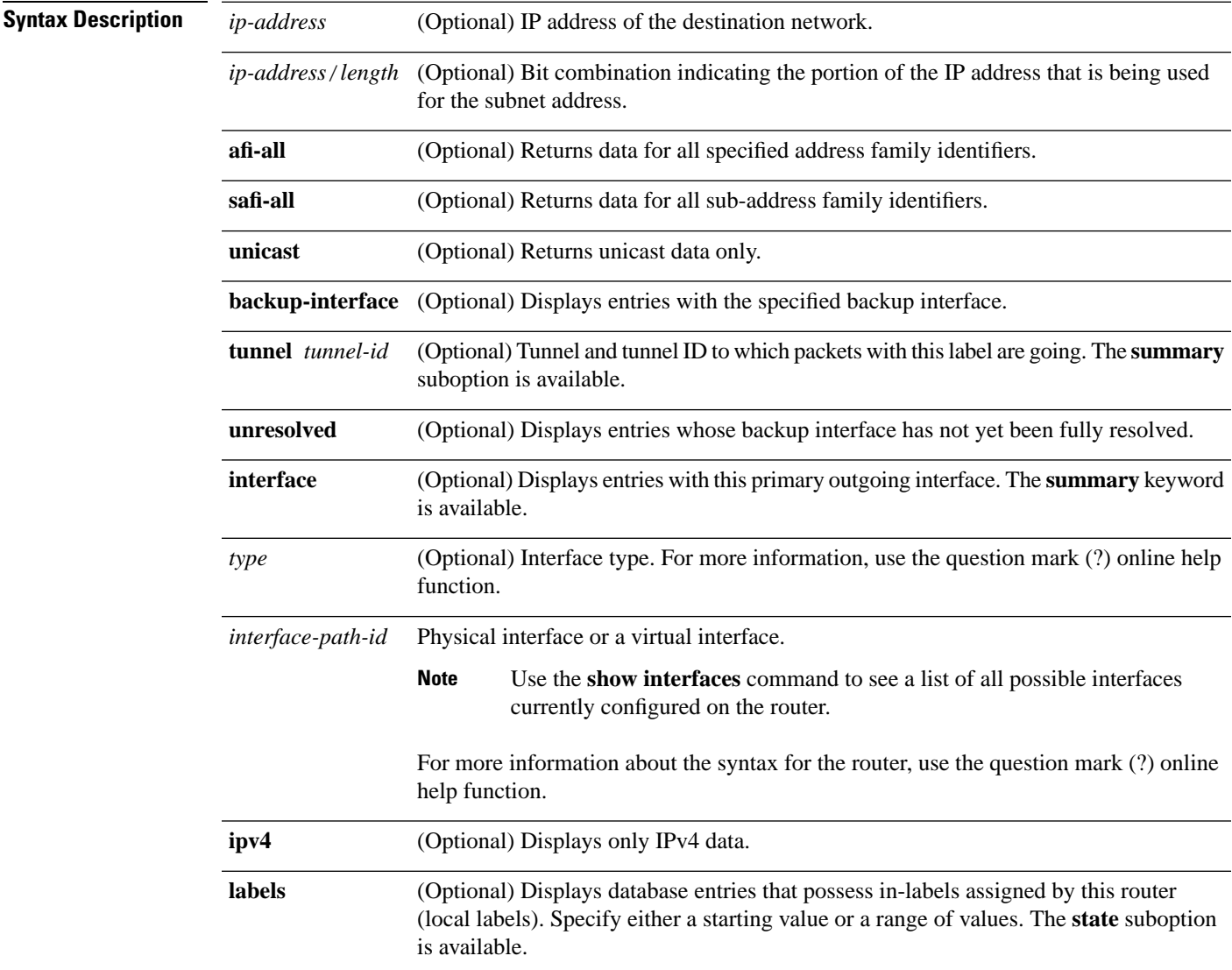

 $\mathbf I$ 

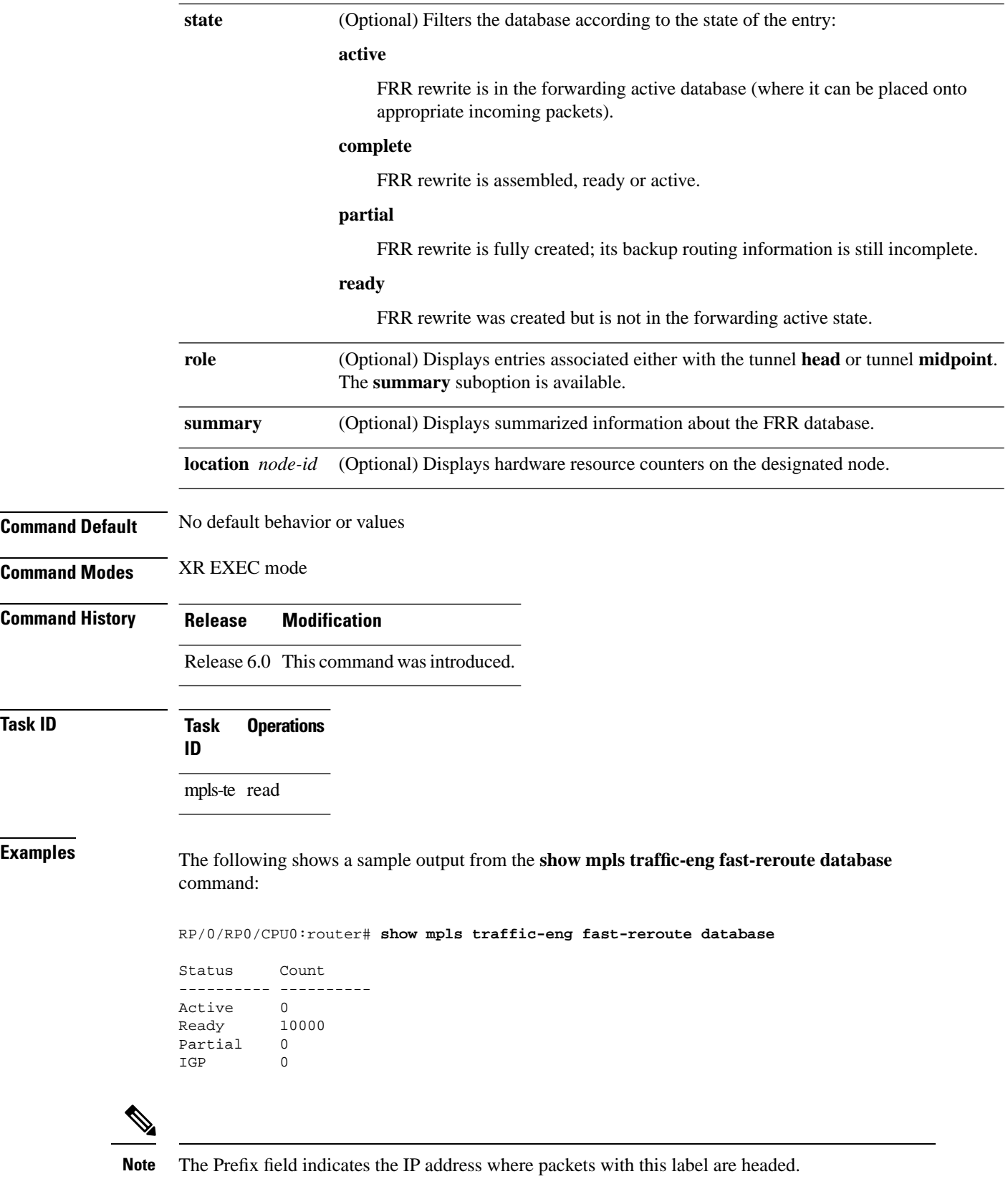

l,

П

The following sample output displays filtering of the FRR database using the **backup-interface** keyword:

RP/0/RP0/CPU0:router# **show mpls traffic-eng fast database backup-interface**

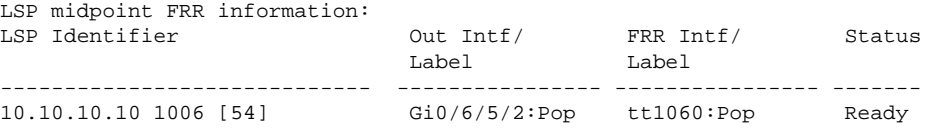

The following sample output displays the FRR database filtered by the primary outgoing interface:

RP/0/RP0/CPU0:router# **show mpls traffic-eng fast-reroute database interface bundle-ether 12**

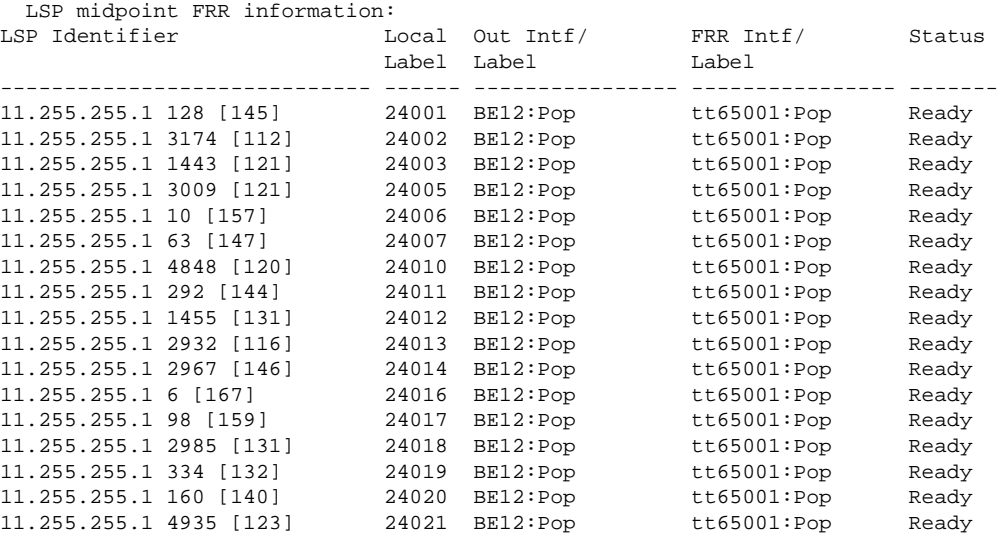

The following sample output displays a summary of the FRR database with the role as head:

RP/0/RP0/CPU0:router# **show mpls traffic-eng fast-reroute database role head summary**

 Status Count ---------- ---------- Active 0 Ready 3 Partial 0

The following sample output displays summarized information for the FRR database with the role as midpoint:

RP/0/RP0/CPU0:routerr# **show mpls traffic-eng fast-reroute database role midpoint summary**

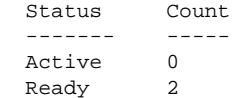

Partial 0

This table describes the significant fields shown in the display.

**Table 9: show mpls traffic-eng fast-reroute database Command Field Descriptions**

| <b>Field</b>   | <b>Description</b>                                                                                                    |
|----------------|----------------------------------------------------------------------------------------------------|
| Tunnel         | Short form of tunnel interface<br>name.                                                                                                    |
| Out intf/label | <b>Out interface</b>                                                                                                    |
|                | Short name of the physical<br>interface through which traffic<br>goes to the protected link.                                                                                       |
|                | <b>Out label</b>                                                                                                    |
|                | At a tunnel head, this is the<br>label that the tunnel destination<br>device advertises. The value<br>"Unlabeled" indicates that no<br>such label is advertised.                   |
|                | At a tunnel midpoint, this is the<br>label selected by the next hop<br>device. The value "Pop Label"<br>indicates that the next hop is<br>the final hop for the tunnel.            |
| FRR intf/label | <b>Fast reroute interface</b>                                                                                                    |
|                | Backup tunnel interface.                                                                                                    |
|                | <b>Fast reroute label</b>                                                                                                    |
|                | At a tunnel head, this is the<br>label that the tunnel tail<br>selected to indicate the<br>destination network. The value<br>"Unlabeled" indicates that no<br>label is advertised. |
|                | At a tunnel midpoint, this has<br>the same value as the Out<br>label.                                                                                                    |
| Status         | State of the rewrite: partial, ready,<br>or active.                                                                                                    |

# <span id="page-42-0"></span>**show mpls traffic-eng fast-reroute log**

To display a history of fast reroute (FRR) events, use the **show mpls traffic-eng fast-reroute log** command in XR EXEC mode.

**show mpls traffic-eng fast-reroute log** [**interface***typeinterface-path-id* **| location** *node-id*]

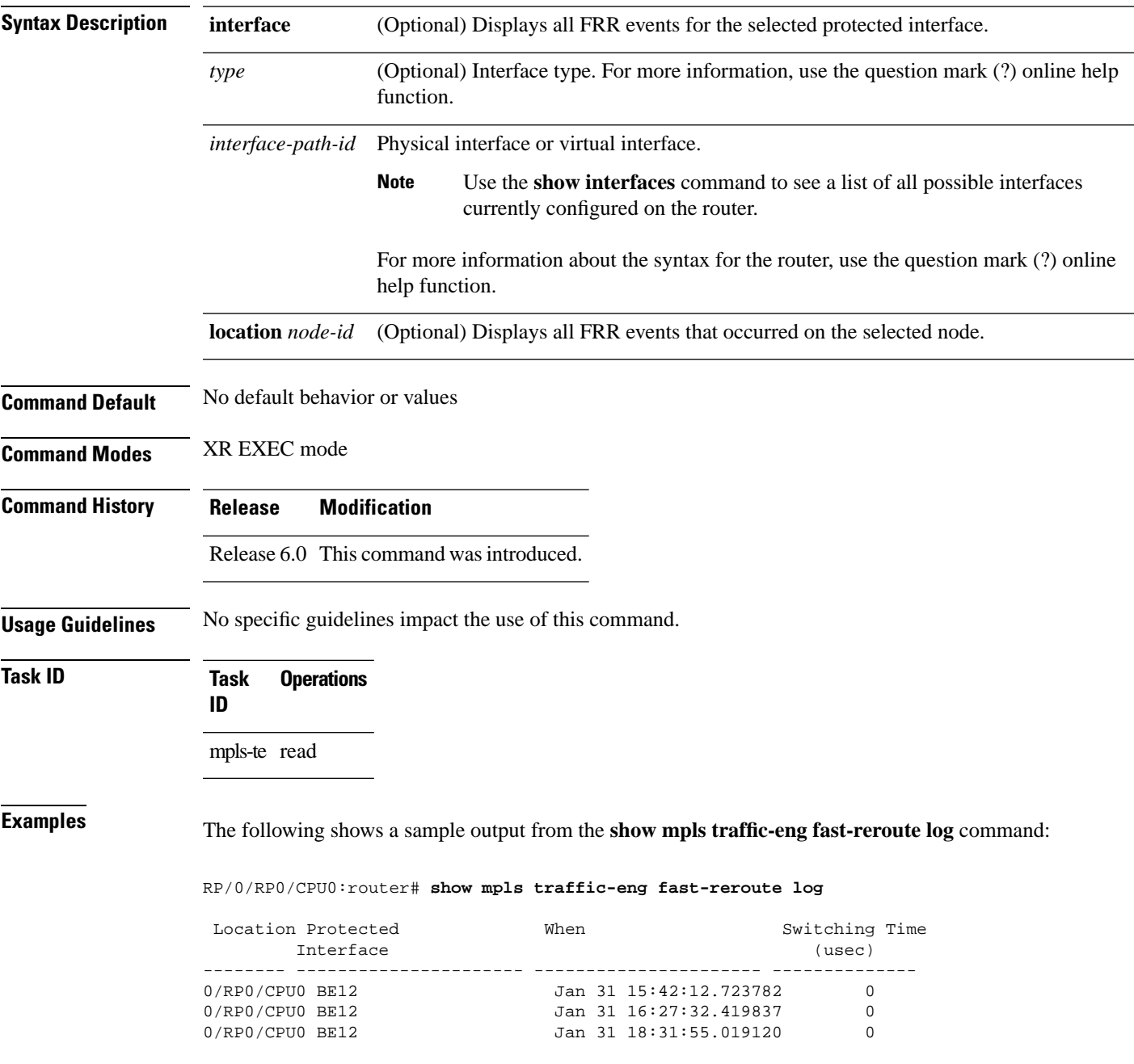

This table describes the significant fields shown in the display.

**Table 10: show mpls traffic-eng fast-reroute log Field Descriptions**

| <b>Field</b>          | <b>Description</b>                                                        |
|-----------------------|---------------------------------------------------------------------------|
| Node                  | Node address.                                                             |
|                       | Protected Interface   Type and interface-path-id that is being protected. |
| <b>LSPs</b>           | $LSP6$ associated with each interface being protected.                    |
| Rewrites              | Number of rewrites initiated on the LSP.                                  |
| When                  | Date the interface was protected.                                         |
| <b>Switching Time</b> | Time required to switch the protected interface in microseconds.          |

<span id="page-43-0"></span> $6$  LSP = Link-state Packet.